**UNIVERSIDADE TECNOLÓGICA FEDERAL DO PARANÁ DEPARTAMENTO ACADÊMICO DE ELÉTRICA CURSO DE ENGENHARIA ELÉTRICA**

**MONALISA TAVARES JABUINSKI**

# ANÁLISE DE CONTINGÊNCIAS NO SISTEMA ELÉTRICO DE POTÊNCIA NOS CENÁRIOS DE CARGAS ZIP

**TRABALHO DE CONCLUSÃO DE CURSO**

PATO BRANCO 2021

# **MONALISA TAVARES JABUINSKI**

# **ANÁLISE DE CONTINGÊNCIAS NO SISTEMA ELÉTRICO DE POTÊNCIA NOS CENÁRIOS DE CARGAS ZIP**

# **CONTINGENCY ANALYSIS IN THE ELECTRICAL POWER SYSTEM IN ZIP LOAD SCENARIOS**

Trabalho de conclusão de curso de graduação apresentada como requisito para obtenção do título de Bacharel em Engenharia Elétrica da Universidade Tecnológica Federal do Paraná (UTFPR). Orientador: Prof. Dr. Edwin Choque Pillco

# **PATO BRANCO**

**2021**

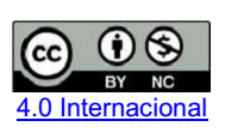

Esta licença permite remixe, adaptação e criação a partir do trabalho, para fins não comerciais, desde que sejam atribuídos créditos ao(s)  $autor (es)$ .

Conteúdos elaborados por terceiros, citados e referenciados nesta obra não são cobertos pela licença.

# **TERMO DE APROVAÇÃO**

O trabalho de Conclusão de Curso intitulado **ANÁLISE DE CONTINGÊNCIAS NO SISTEMA ELÉTRICO DE POTÊNCIA NOS CENÁRIOS DE CARGAS ZIP,** da aluna **MONALISA TAVARES JABUINSKI** foi considerado **APROVADO** de acordo com a ata da banca examinadora N° **285** de 2021.

Fizeram parte da banca os professores:

# **Prof. Dr. Edwin Choque Pillco**

**Profa. Me. Ana Cristina Silveira Lima**

**Prof. Dr Alexandre Batista De Jesus Soares**

**A Ata de Defesa assinada encontra-se na Coordenação do Curso de Engenharia Elétrica**

Dedico este trabalho à Laura e Matias Antônio.

*"Por vezes sentimos que aquilo que fazemos não é senão uma gota de água no mar. Mas o mar seria menor se lhe faltasse uma gota."*

Madre Teresa de Calcutá

# **AGRADECIMENTOS**

Agradeço aos meus pais Sandro Jabuinski e Elizabete de Fátima Tavares Jabuinski pelo apoio, suporte e amor durante os anos de graduação, e em toda a minha vida antes disso. E também à minha irmã Nathalia Jabuinski pelo apoio em diversas situações e por me inspirar a ser forte e realista.

Agradeço ao meu orientador, o professor Dr. Edwin Choque Pillco, pelo suporte em todo o desenvolvimento deste trabalho, pelo tempo e esforço dedicados, e também pelos diversos conselhos sobre o trabalho e para a vida.

Agradeço à Universidade Tecnológica Federal do Paraná - Campus Pato Branco por todas as oportunidades de aprendizado e desenvolvimento pessoal ao longo de todo o curso de Graduação.

Agradeço também os colegas que fizeram parte desta etapa, compartilhando conhecimentos e experiências, mas especialmente a Elza Meira Puppo, que esteve ao meu lado nos melhores e também nos mais difíceis dias na universidade, principalmente agradeço pela amizade.

Por fim, agradeço à CEPEL pela disponibilização de licença para o uso do *software* ANAREDE, sem o qual não seria possível a realização deste trabalho.

### **RESUMO**

JABUINSKI, Monalisa. **Análise de contingências no sistema elétrico de potência nos cenários de cargas ZIP**. 2021. 55 f. Trabalho de Conclusão de Curso – Curso de Engenharia Elétrica, Universidade Tecnológica Federal do Paraná. Pato Branco, 2021.

A análise de contingências é de grande relevância para o planejamento e operação do Sistema Elétrico de Potência. O objetivo do presente trabalho foi a determinação de rankings de contingências críticas para o sistema IEEE-14 barras, afim de determinar os desligamentos mais severos ao sistema, para que seus efeitos sejam analisados. Os rankings foram elaborados através dos cálculos dos índices de desempenho e de severidade, em relação à tensão e potência, por meio da simulação do fluxo de potência, para contingências do tipo n-1, nos cenários de cargas em impedância constante e potência constante. Para a simulação dos fluxos de potência foram utilizados os softwares MATLAB®<sup>[1](#page-6-0)</sup> e ANAREDE®<sup>[2](#page-6-1)</sup>. Conforme as classificações de contingências obtidas, verificou-se que os índices determinam diferentes contingências como a mais crítica para o sistema, enquanto o modelo de carga tem pouca influência na classificação das contingências críticas.

**Palavras-chave**: Sistemas de Potência, Fluxo de Potência, Análise de Contingências, Cargas ZIP, ANAREDE<sup>®</sup>.

<span id="page-6-0"></span><sup>&</sup>lt;sup>1</sup>Utilizou-se neste trabalho o software MATLAB<sup>®</sup>, por meio da licença acadêmica para estudantes da UTFPR - n 41012215

<span id="page-6-1"></span><sup>2</sup>Neste trabalho foi utilizado o *software* ANAREDE, versão 11.03.01, com a Licença Acadêmica da UTFPR - PATO BRANCO - Universidade Tecnológica Federal do Paraná

# **ABSTRACT**

JABUINSKI, Monalisa. **Contingency analysis in the electrical power system in ZIP load scenarios**. 2021. 55 f. Final Paper - Electrical Engineering, Federal University of Technology - Paraná. Pato Branco, 2021.

Contingency analysis is of great relevance for the planning and operation of the Electric Power System. The objective of this work was to determine rankings of critical contingencies for the IEEE-14 bus system, in order to determine the most severe system shutdowns, so that their effects can be analyzed. The rankings were elaborated by the calculation of performance and severity indexes, in relation to voltage and power, through power flow simulation, for n-1 contingency, in constant impedance and constant power load scenarios. For the simulation of the power flows, the software MATLAB $^{®1}$  $^{®1}$  $^{®1}$  and ANAREDE $^{®2}$  $^{®2}$  $^{®2}$ . According to the contingency classifications obtained, it was found that the indices determine different contingencies as the most critical for the system, while the load model has little influence on the classification of critical contingencies.

**Keywords**: Power Systems, Power Flow, Contingency Analysis, ZIP Loads,  $ANAREDE@$ .

<span id="page-7-0"></span><sup>&</sup>lt;sup>1</sup>The software MATLAB<sup>®</sup> was used in this work, through the academic license for students from UTFPR - n 41012215

<span id="page-7-1"></span><sup>2</sup> In this work we used the ANAREDE *software*, version 11.03.01, with the Academic License from UTFPR - PATO BRANCO - Federal Technological University of Paraná

# **LISTA DE FIGURAS**

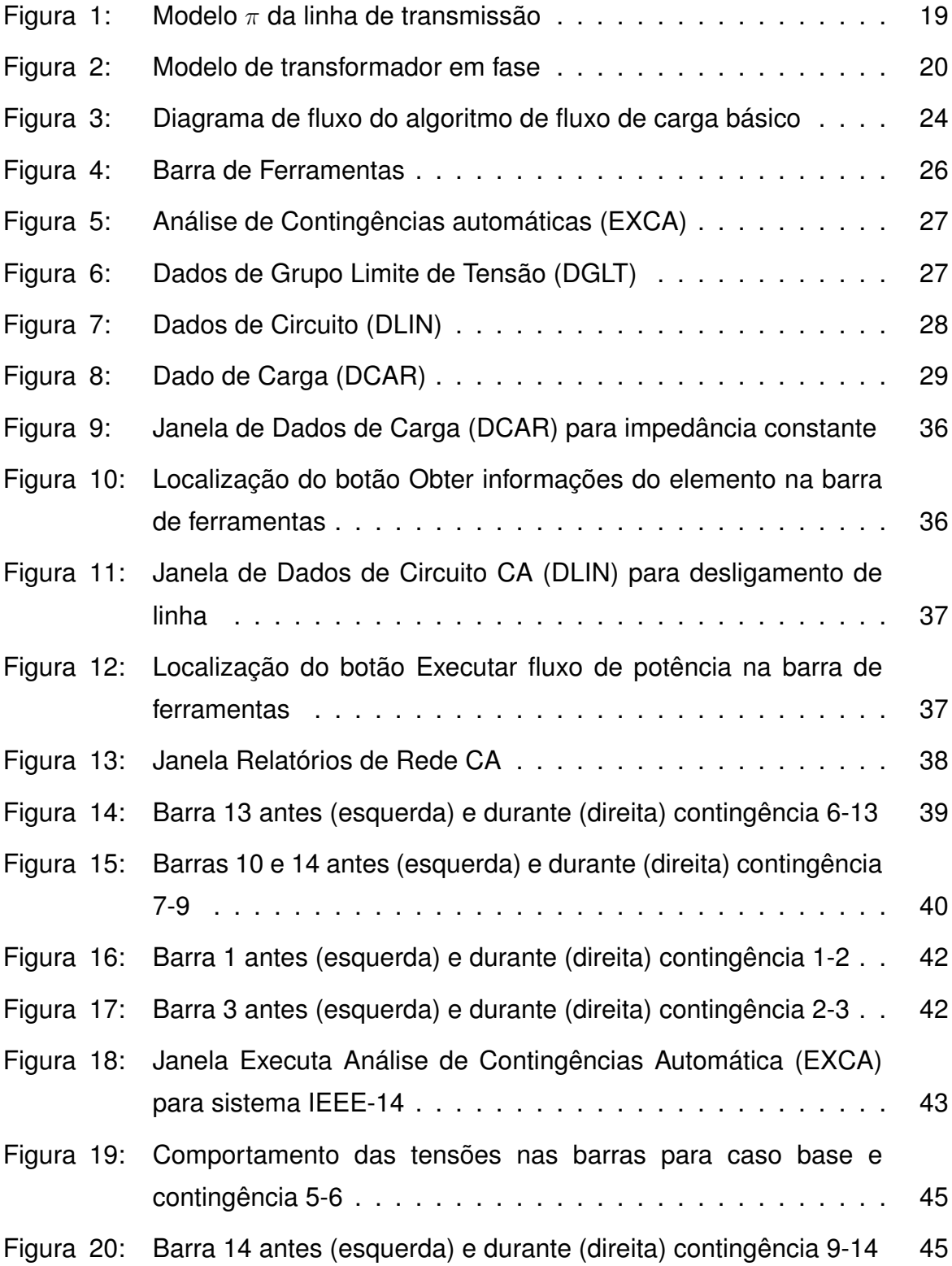

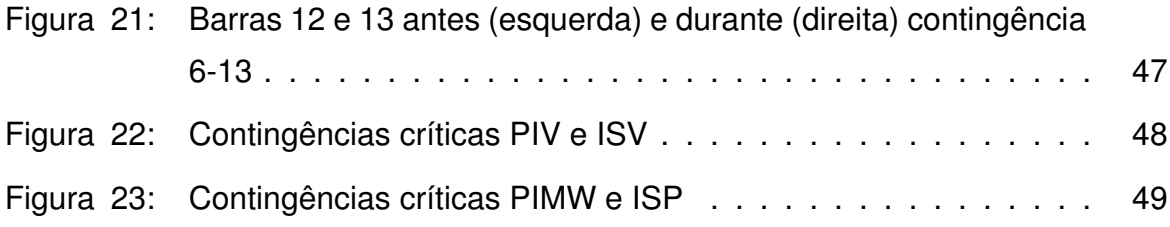

# **LISTA DE TABELAS**

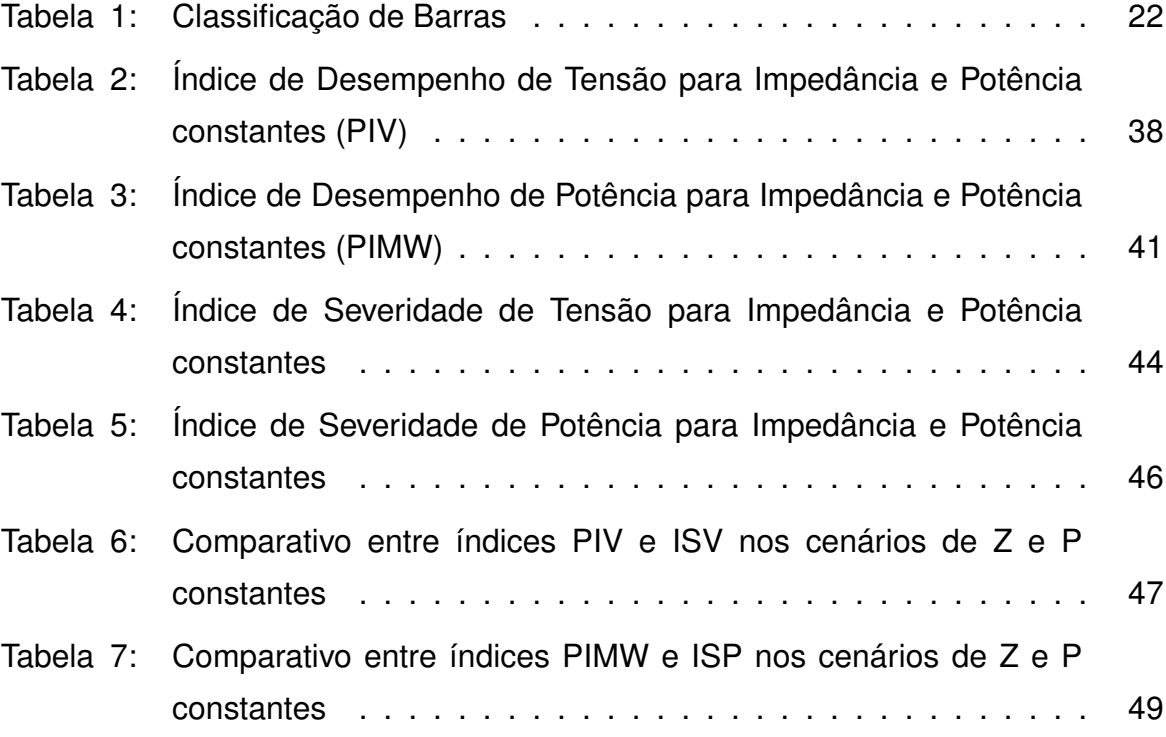

# **LISTA DE ABREVIATURAS E SIGLAS**

- AEP American Electric Power.
- ANEEL Agência Nacional de Energia Elétrica.
- ISP Índice de Severidade de Potência.
- ISV Índice de Severidade de Tensão.
- ONS Operador Nacional do Sistema Elétrico.
- P Potência constante.
- PIMW Performance Index for Power Flow.
- PIV Performance Index for Voltage.
- SEP Sistema Elétrico de Potência.
- SIN Sistema Interligado Nacional.
- Z Impedância constante.
- ZIP Impedância constante, Corrente constante e Potência constante.

# **SUMÁRIO**

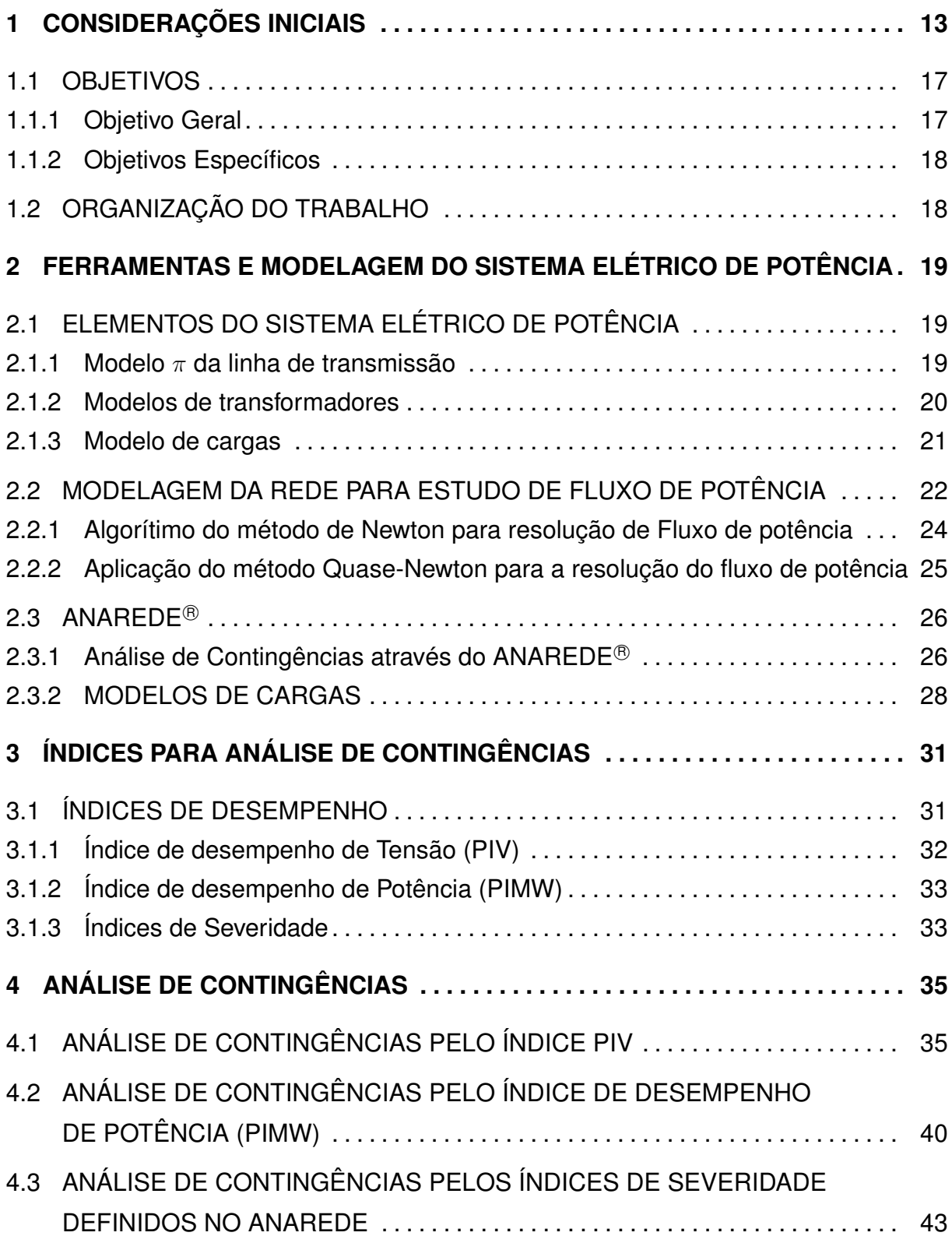

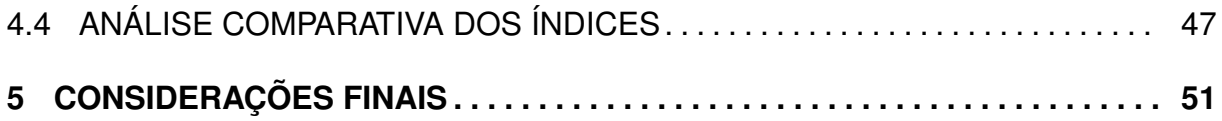

### <span id="page-14-0"></span>**1 CONSIDERAÇÕES INICIAIS**

O Sistema Elétrico de Potência (SEP) é um conjunto de componentes que tem como função gerar, transmitir e distribuir a energia elétrica, desde as usinas geradoras até as cargas consumidoras, devendo permanecer com níveis de tensão e frequência dentro de faixas aceitáveis. Porém, a estabilidade de tensão e frequência é um fenômeno complexo e difícil de se analisar em sistemas elétricos de potência, visto que no século XXI os SEP passaram a ser forçados a operar próximos de seus limites de estabilidade [\(KUNDUR, 1994\)](#page-54-0).

De acordo com o Operador Nacional do Sistema elétrico (ONS), a produção e transmissão de energia elétrica no Brasil pode ser classificada como hidrotérmica, com predominância de usinas hidrelétricas de múltiplos proprietários e concessionárias. Com o intuito de otimizar os recursos energéticos do país e a sazonalidade hidrológica de cada região, foi necessário estabelecer uma extensa malha de transmissão, possibilitando a transferência de energia excedente entre regiões com maior produção de energia elétrica e maior consumo.

A interligação dos subsistemas propicia a transferência de energia excedente entre os mesmos durante o período de cheia dos rios, minimizando o uso de usinas térmicas que utilizam combustível de origem fóssil, dando maior segurança e economicidade no atendimento ao mercado. Consequentemente, devido ao número de variáveis, o sistema interligado apresenta alta complexidade para a sua representação adequada [\(MONTICELLI; GARCIA, 1999\)](#page-54-1).

A partir da década de 70, começou a ser implantado o Sistema Interligado Nacional (SIN), começando com a interligação de diversos sistemas de um mesmo estado e culminou com a implantação das ligações entre as regiões Sul, Sudeste-Centro Oeste, Norte e Nordeste por uma rede de linhas de transmissão, que acompanhavam usinas hidrelétricas cada vez maiores e mais distantes dos centros de carga. A interligação deu-se após diversas tentativas de padronização de frequência, afim de possibilitar a unificação dos sistemas elétricos para melhor aproveitamento dos recursos hídricos, sendo a frequência de 60 Hz utilizada com todo o Brasil apenas em 1977.

Até o ano de 2017 o Brasil contava com um sistema interligado com mais de 138.965 km de linhas de transmissão com tensões de 230 a 750 kV em corrente alternada e linhas de 600 e 800 kV em corrente contínua. O sistema interligado conectou 4704 usinas, com uma capacidade instalada total de 153.644053 MW. O SIN brasileiro está interligado também aos sistemas elétricos argentino, uruguaio, paraguaio e venezuelano. No entanto, ainda existem no mundo outros grandes sistemas interligados, como o dos Estados Unidos, da Europa, da Índia e da China [\(BICHELS, 2018\)](#page-54-2).

No entanto, a interligação provoca o aumento da corrente que circula ao ocorrer um curto circuito no sistema, requerendo a instalação de disjuntores de maior capacidade. Um curto circuito causa um distúrbio que pode se estender para os sistemas conectados, caso não estejam equipados com as proteções apropriadas [\(STEVENSON, 1986\)](#page-55-0). Para que o sistema elétrico de potência funcione dentro de níveis adequados, evitando colapsos de tensão ou perturbações que levem à uma interrupção total ou parcial no sistema de energia elétrica, é necessário monitorar o seu desempenho constantemente e realizar estudos com o objetivo de proporcionar as condições necessárias para a geração e transporte de energia elétrica aos consumidores.

É fundamental para o planejamento e operação do SEP que sejam levadas em consideração possíveis falhas no sistema, para que ele continue operando dentro de níveis adequados. No caso da ocorrência de contingências no sistema, com simulação e análise dos resultados prévios, os operadores do sistema estarão preparados para tomarem ações de controle, afim de garantir o fornecimento de energia elétrica com qualidade e sem interrupções [\(LENTZ](#page-54-3) *et al.*, [2019\)](#page-54-3).

No Brasil, o órgão responsável pela coordenação e controle da operação das instalações de geração e transmissão de energia elétrica no SIN e pelo planejamento e operação dos sistemas isolados do país é o ONS, sob a fiscalização e regulação da Agência Nacional de Energia Elétrica (ANEEL).

Desse modo, a análise de segurança, que consiste na simulação de um conjunto de contingências, é de grande importância para prever as condições de operação de um sistema após a retirada de linhas, transformadores, ou geradores, podendo ocorrer contingências múltiplas ou simples. O resultado da análise determina se, após as contingências, o sistema continua operando em estado seguro ou em estado crítico [\(MONTICELLI, 1983\)](#page-54-4).

As contingências simples são aquelas em que apenas um elemento do sistema sai de operação, as quais são conhecidas como critério n-1. Quando mais de um elemento sai de operação simultaneamente, as contingências são chamadas de múltiplas. Na operação do SIN, o critério n-1 é adotado de forma geral, porém, para alguns pontos do sistema, em especial os principais troncos de transmissão, adotase um critério de confiabilidade mais restritivo, envolvendo contingências múltiplas [\(AGREIRA](#page-54-5) *et al.*, [2006;](#page-54-5) [ONS, 2021\)](#page-55-1).

Contudo, as contingências que podem ocorrer em um sistema elétrico de potência estão divididas em duas categorias: as programadas e as não programadas. As contingências programadas ocorrem devido à necessidade de desligamento de unidades geradoras ou linhas de transmissão para a realização de manutenções. Já as contingências não programadas são resultantes de ocorrência de curto-circuitos ou falhas de equipamentos do sistema [\(LENTZ](#page-54-3) *et al.*, [2019\)](#page-54-3).

Segundo o ONS, por ter maior exposição em relação aos demais componentes do sistema elétrico, as linhas de transmissão são responsáveis por cerca de 70% da origem das perturbações na Rede Básica<sup>[1](#page-16-0)</sup>. Com 30% de participação, a principal causa de desligamentos de linhas de transmissão são as condições meteorológicas, como descargas atmosféricas, temporais e vento forte. Em seguida estão as queimadas, com 15%, e vegetação, com 7%. Entretanto, há incidência de causas com sazonalidade ao longo do ano. As descargas atmosféricas tem maior contribuição como causa de perturbações no primeiro e quarto trimestres do ano, que correspondem ao período úmido das regiões Sudeste/Centro-Oeste, Nordeste e Norte. Já as queimadas tem maior contribuição como causa de perturbações no terceiro trimestre e início do quarto trimestre do ano, que correspondem ao final do período seco nas mesmas regiões citadas anteriormente.

Nenhum sistema elétrico do mundo está imune a interrupções do suprimento de energia em sua operação. A construção de um sistema totalmente imune a falhas exigiria investimentos tão elevados que a tarifa de energia necessária para financiá-los seria inaceitável pela sociedade. Devido à isso, no Brasil e em outros países, os sistemas elétricos são planejados pelo critério de confiabilidade n-1, e determina que os sistemas devem ser capazes de suportar a perda de qualquer elemento sem interrupção do fornecimento. Sendo assim, na ocorrência de qualquer contingência simples, o sistema deve seguir operando sem perda de estabilidade,

<span id="page-16-0"></span><sup>1</sup> Instalações de transmissão do Sistema Interligado Nacional, de propriedade de concessionárias de serviço público de transmissão, definida segundo critérios estabelecidos na regulamentação da ANEEL.

violação dos padrões de grandezas elétricas e sem atingir limites de sobrecarga de equipamentos e instalações [\(ONS, 2021\)](#page-55-1). Entretanto, a maior parte das perturbações não resulta em corte de cargas, um percentual de cerca de 10% das perturbações leva à interrupção do fornecimento, em geral contingências envolvendo a perda de dois ou mais componentes.

A estabilidade do sistema de potência é a capacidade de um sistema, para uma determinada condição inicial de operação, de recuperar um estado operacional de equilíbrio após ser sujeito a uma perturbação física, com a maioria das variáveis do sistema limitadas de forma que praticamente todo o sistema permanece intacto [\(KUNDUR, 2004\)](#page-54-6).

Segundo [Chen](#page-54-7) *et al.* [\(2015\)](#page-54-7), na literatura existem diversas metodologias para classificação de contingências críticas em sistemas elétricos de potência. Dentre as abordagens estão os índices de desempenho, fator de sensibilidade, fluxo continuado e margem de carga de potência reativa.

O Índice de desempenho foi proposto por [\(EJEBE; WOLLENBERG, 1979a\)](#page-54-8) e consiste em avaliar o comportamento da mudança do fluxo de potência, comparando valores de pré-contingência nos barramentos, com os valores de pós contingência. Entretanto, os fatores de sensibilidade, proposto por [\(WOOD](#page-55-2) *et al.*, [2013\)](#page-55-2), calculam a mudança nos fluxos de potência e de geração devido a ocorrência de contingências. Porém, ao avaliar apenas a saída de linhas de transmissão do sistema, que é o caso deste trabalho, somente as mudanças nos fluxos de potência são consideradas.

De acordo com [\(CHEN](#page-54-7) *et al.*, [2015\)](#page-54-7), a partir do traçado da curva PV é possível determinar o ponto de máximo carregamento do sistema e também o quão perto o sistema está operando do ponto de colapso. A classificação das contingências críticas nesta metodologia é realizada pelas maiores diferenças entra as margens de carga do caso pré-contingência com a de pós contingência. Com a ferramenta do fluxo de potência continuado, é possível encontrar o ponto de máximo carregamento do sistema e traçar a curva PV com redução do esforço computacional. No entanto, segundo [\(SOUZA](#page-55-3) *et al.*, [2011\)](#page-55-3), é possível classificar contingências críticas traçando a curva QV de cada barra do sistema, e depois escolhendo a menor margem de carga de potência reativa a cada contingência.

Por outro lado, cargas do sistema são modeladas matematicamente pela relação entre tensão (magnitude e frequência) da barra onde a carga está ligada e a injeção de potência (ativa e reativa) ou de corrente na barra. É determinada uma expressão matemática com os parâmetros associados que melhor representem

a injeção de potência na barra modelada em função da tensão da barra nas condições de operação do sistema [\(RICCIARDI](#page-55-4) *et al.*, [2015\)](#page-55-4).

As modelagens de carga que podem ser aplicadas dependem do tipo de análise a ser feita. Nas análises em regime transitório aplica-se a modelagem estática e dinâmica das cargas. Porém, em análise de regime permanente a modelagem estática de carga, que é o caso do trabalho proposto. Nos modelos de carga estáticos a relação entre potência consumida e a tensão de fornecimento é expressa através de equações algébricas. Entre os modelos de carga estático utilizados por concessionárias estão os modelos do tipo potência constante, modelo polinomial de Impedância Constante, Corrente Constante e Potência constante (ZIP) e exponencial [\(RICCIARDI](#page-55-4) *et al.*, [2015\)](#page-55-4).

Através do uso de sistemas-teste de pequeno porte pode-se facilitar a análise computacional de sistemas elétricos de potência, observando como estes se comportam em situações reais ou simuladas, pois permitem melhor controle sobre as variáveis do sistema. Por exemplo, o sistema IEEE-14 barras, que representa uma parte da rede da *American Electric Power* (AEP), uma companhia dos Estados Unidos de eletricidade. Esse sistema é considerado como referência para diversos estudos relacionados à estabilidade de tensão e prova de conceitos na literatura.

Neste trabalho realiza-se a simulação computacional de contingências no sistema IEEE-14 barras pelo critério n-1. Para isto, realizada a modelagem do sistema em regime permanente e a modelagem ZIP das cargas nos cenários de Impedância constante (Z) e Potência constante (P). Posteriormente, com os resultados das simulações, foram selecionados índices de contingências para análise dos resultados da simulação computacional e definição das contingências críticas.

### <span id="page-18-0"></span>1.1 OBJETIVOS

#### <span id="page-18-1"></span>1.1.1 OBJETIVO GERAL

Este trabalho tem como objetivo obter um ranking de contingências críticas para sistema elétrico de potência IEEE-14 barras, a partir da simulação do fluxo de potência para contingência em elementos série<sup>[2](#page-18-2)</sup> do sistema, sendo as contingências do tipo n-1, para diferentes tipos de cargas. Com isso, comparar e verificar a influência dos modelos de cargas escolhidos para o cálculo do fluxo de potência.

<span id="page-18-2"></span><sup>2</sup>Elementos de um sistema elétrico de potência, ligados entre duas barras, podendo ser uma linha de transmissão ou transformador.

# <span id="page-19-0"></span>1.1.2 OBJETIVOS ESPECÍFICOS

- Modelagem do sistema elétrico de potência IEEE-14 barras em regime permanente.
- Modelagem ZIP das cargas nos cenários de impedância (Z) constante e potência (P) constante.
- Desenvolvimento de um algoritmo computacional para a simulação de contingências no sistema elétrico de potência pelo critério n-1 no *software* MATLAB <sup>R</sup> .
- Seleção dos índices de contingências críticas para análise dos resultados da simulação computacional.

# <span id="page-19-1"></span>1.2 ORGANIZAÇÃO DO TRABALHO

O texto está organizado da seguinte forma:

- Capítulo 1: Foi apresentada no capítulo 1 uma introdução ao sistema elétrico de potência, sistema interligado nacional e contingências no sistema.
- Capítulo 2: Apresentação dos elementos do sistema elétrico de potência e ferramentas para simulação de fluxo de potência.
- Capítulo 3: Descrição dos índices de contingências que determinam as classificações de contingências críticas.
- Capítulo 4: Procedimentos para simulação de fluxo de potências, para contingências n-1, nos softwares MATLAB® e ANAREDE®, e análise comparativa dos índices abordados.
- Capítulo 5: Considerações finais.

# <span id="page-20-1"></span>**2 FERRAMENTAS E MODELAGEM DO SISTEMA ELÉTRICO DE POTÊNCIA**

### <span id="page-20-2"></span>2.1 ELEMENTOS DO SISTEMA ELÉTRICO DE POTÊNCIA

A análise de um SEP se dá por meio da simulação da sua condição de operação, com a representação dos componentes por modelos matemáticos, que os representem corretamente por Equações. São necessários modelos adequados a cada componente do sistema e a cada tipo de estudo, tendo modelos mais simples para estudos em regime permanente, e mais complexos para estudos em regime transitório. Na representação do SEP, devem ser considerados todos os componentes que tenham efeito na tensão e corrente do sistema, sendo estes geradores, cargas, reatores, capacitores, linhas de transmissão e transformadores [\(BICHELS, 2018\)](#page-54-2).

## <span id="page-20-3"></span>2.1.1 MODELO  $\pi$  DA LINHA DE TRANSMISSÃO

Em análises envolvendo a interconexão entre outros elementos do circuito, torna-se mais conveniente o uso de circuitos equivalentes que representam a linha de transmissão vista de seus terminais.

<span id="page-20-0"></span>No modelo  $\pi$  da linha de transmissão, os comportamentos indutivo e resistivo se concentram em Z (impedância total longitudinal da linha), e o comportamento capacitivo concentrados em Y (a admitância total transversal da linha). Os parâmetros concentrados são resultado da multiplicação dos parâmetros por unidade de comprimento pela extensão total da linha.

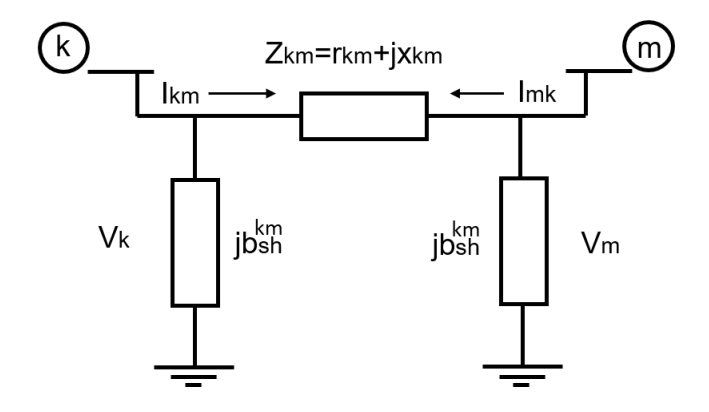

Figura 1: Modelo  $\pi$  da linha de transmissão Fonte: Adaptado de Monticelli, 1983

O modelo  $\pi$  pode ser utilizado para representar os parâmetros da linha. A Figura [1](#page-20-0) mostra a configuração do modelo  $\pi$  de linhas de transmissão.

Em que:

 $r_{km}$  = resistência da linha entra as barras k e m

 $x_m$  = reatância entre as barras k e m.

 $b^{sh}_{km}$  = susceptância shunt (ou em derivação) da linha.

A impedância série, entre as barras k e m, é representada pela Equação [1:](#page-21-2)

<span id="page-21-2"></span>
$$
z_{km} = r_{km} + jx_{km} \tag{1}
$$

E se define que a admitância série será dada pela Equação [2:](#page-21-3)

<span id="page-21-3"></span>
$$
y_{km} = g_{km} + jb_{km} = z_{km}^{-1}
$$
 (2)

### <span id="page-21-1"></span>2.1.2 MODELOS DE TRANSFORMADORES

Os transformadores tem papel fundamental em sistemas de potência, eles permitem que tensões dos geradores, sejam elevadas a níveis mais altos, permitindo uma transmissão com menos perdas nas linhas. Enquanto na outra ponta do sistema de potência, a tensão é rebaixada a níveis adequados para distribuição e utilização final [\(SAADAT](#page-55-5) *et al.*, [1999\)](#page-55-5).

<span id="page-21-0"></span>O transformador em fase pode ser representado por um circuito equivalente do tipo  $\pi$ , que está ilustrado na Figura [2.](#page-21-0)

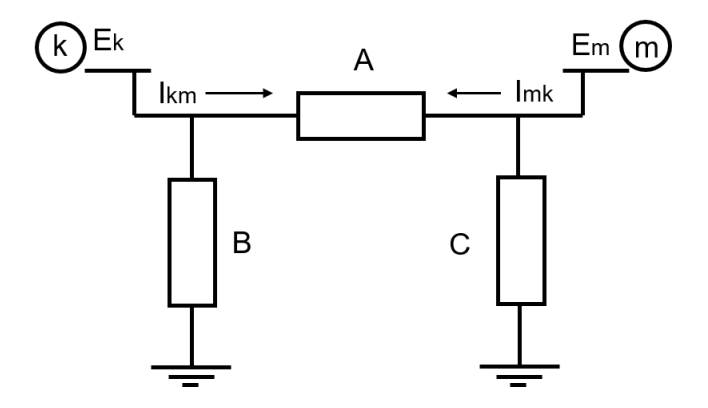

Figura 2: Modelo de transformador em fase Fonte: Adaptado de Monticelli, 1983

As admitâncias, A, B e C do circuito equivalente do modelo  $\pi$  são determinadas pelo conjunto de Equações [3:](#page-22-1)

$$
A = \frac{1}{a} y_{km} \tag{3a}
$$

$$
B = \frac{1}{a}(\frac{1}{a} - 1)y_{km}
$$
\n(3b)

<span id="page-22-1"></span>
$$
C = (1 - \frac{1}{a})y_{km}
$$
\n(3c)

### <span id="page-22-0"></span>2.1.3 MODELO DE CARGAS

Um modelo de carga é uma representação matemática da relação entre uma tensão de barra e a potência ou corrente fluindo na linha entre barras de carga. Um modelo que expressa a potência ativa e reativa para qualquer instante de tempo, em função da tensão no barramento é chamado modelo estático e carga. Sendo usados tanto para componentes essencialmente estáticos como também em uma aproximação de componentes de cargas dinâmicas [\(PRICE](#page-55-6) *et al.*, [1993\)](#page-55-6).

De acordo com [Kundur](#page-54-0) [\(1994\)](#page-54-0), as cargas conectadas a ao SEP podem assumir os modelos de potência, corrente e impedância constantes, polinomial e exponencial. A modelagem polinomial, ou ZIP, modela a carga pela combinação dos modelos de potência, corrente e impedância constantes, podendo ser representado apenas em função da tensão, como é apresentado nas Equações [4](#page-22-2) e [5.](#page-22-3)

<span id="page-22-2"></span>
$$
P_{load} = P_0 \left[ Z_p \left( \frac{V}{V_0} \right)^2 + I_p \left( \frac{V}{V_0} \right) + P_p \right]
$$
\n(4)

<span id="page-22-3"></span>
$$
Q_{load} = Q_0 \left[ Z_q \left( \frac{V}{V_0} \right)^2 + I_q \left( \frac{V}{V_0} \right) + P_q \right]
$$
 (5)

Segundo [Gómez-Expósito](#page-54-9) *et al.* [\(2018\)](#page-54-9), em muitos casos, a carga não pode ser simulada usando apenas um tipo de modelo. Então é mais conveniente usar um modelo com diferentes tipos de cargas. O modelo para esse tipo de carga é geralmente chamado de *generic steady-state models*, e são definidos para dar ênfase à característica de uma carga. A Equação [6](#page-22-4) é uma das formas de expressar uma carga consumidora genérica:

<span id="page-22-4"></span>
$$
P = K_p.V^{\alpha}; Q = K_q.V^{\beta}
$$
 (6)

Em que P e Q são as cargas consumidores da potência ativa e reativa, respectivamente, definidos das potências de um ponto de operação. V é a tensão rms no na barra consumidora, e  $\alpha$  e  $\beta$  são os expoentes de potência ativa e reativa. Observa-se que  $\alpha$ =0 e  $\beta$ =0 leva à uma carga de potência constante, para  $\alpha$ =2 e  $\beta$ =2, o modelo é de uma admitância, e para  $\alpha=1$  e  $\beta=1$ , tem se uma carga de corrente constante.

# <span id="page-23-1"></span>2.2 MODELAGEM DA REDE PARA ESTUDO DE FLUXO DE POTÊNCIA

Na formulação básica do problema, a cada barra da rede se associam quatro variáveis  $V_k$ ,  $\theta_k$ ,  $P_k$  e  $Q_k$ . Sendo que duas delas entram no problema como variáveis, e as outras como incógnitas. São definidas na Tabela [1](#page-23-0) os três tipos de barras de um SEP.

<span id="page-23-0"></span>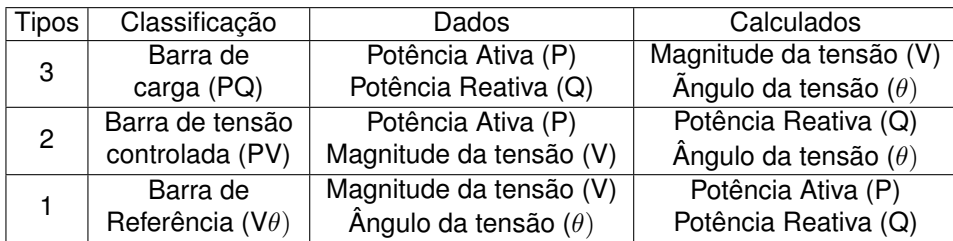

#### Tabela 1: Classificação de Barras

As barras de carga do sistema elétrico de potência são modeladas como barras PQ, enquanto as barras de geração são modeladas como barras PV, já a barra  $V\theta$ , ou barra de referência, tem como função indicar a referência angular do sistema. As Equações dos resíduos de potência ativa  $\Delta P_k$  e de potência reativa  $\Delta Q_k$ , Equações [7](#page-23-2) e [8,](#page-23-3) respectivamente, são:

<span id="page-23-2"></span>
$$
P_k^{esp} - V_k \sum V_m (G_{km} cos\theta_{km} + B_{km} sen\theta_{km}) = \Delta P_k \tag{7}
$$

<span id="page-23-3"></span>
$$
Q_k^{esp} - V_k \sum V_m (G_{km}sen\theta_{km} - B_{km}cos\theta_{km}) = \Delta Q_k
$$
 (8)

Esses resíduos formam o seguinte conjunto de Equações [9](#page-23-4) e [10](#page-23-5) não lineares para as barras PQ e PV .

<span id="page-23-4"></span>
$$
\Delta P_k = P_k^{esp} - P_k(V, \theta) \tag{9}
$$

<span id="page-23-5"></span>
$$
\Delta Qk = Q_k^{esp} - Q_k(V, \theta) \tag{10}
$$

Podendo ser representado na forma vetorial na Equação [11.](#page-24-0)

<span id="page-24-0"></span>
$$
g(\bar{x}) = \begin{bmatrix} \Delta \bar{P} \\ \Delta \bar{Q} \end{bmatrix}
$$
 (11)

O vetor de variáveis do sistema de Equações [11,](#page-24-0) onde o  $\theta$  é o vetor dos ângulos das tensões nas barras PQ e PV, e V é o vetor é das magnitudes das tensões das barras PQ, esse vetor de variáveis é mostrado na Equação [12](#page-24-1) .

<span id="page-24-1"></span>
$$
X = \begin{bmatrix} \theta \\ V \end{bmatrix} \qquad NPV + NPQ \tag{12}
$$

Por meio dessa função, o sistema pode ser representado pela Equação [13:](#page-24-2)

<span id="page-24-2"></span>
$$
g(\bar{x}) = 0 \tag{13}
$$

O ponto central do processo iterativo de resolução da Equação [13](#page-24-2) consiste na determinação do vetor de correção  $\Delta x$ , o que exige a resolução do sistema linear dado a seguir na Equação [14:](#page-24-3)

<span id="page-24-3"></span>
$$
g(\bar{x^v}) = -J(\bar{x^v})\Delta \bar{x^v} \tag{14}
$$

Em que se tem:

$$
g(\bar{x^v}) = \begin{bmatrix} \Delta \bar{P^v} \\ \Delta \bar{Q^v} \end{bmatrix} \qquad \text{NPQ+NPV} \tag{15}
$$

E também:

$$
\Delta \bar{x^v} = \begin{bmatrix} \Delta \bar{\theta^v} \\ \Delta \bar{V^v} \end{bmatrix} \qquad \begin{array}{c} \mathsf{NPQ+NPV} \\ \mathsf{P N Q} \end{array} \tag{16}
$$

A matriz jacobiana do sistema é dada pelas derivadas parciais de ∆P em relação a  $\theta$  e V, e de  $\Delta Q$  em relação a  $\theta$  e V. Lembrando que em  $\Delta P$  e  $\Delta Q$  tem-se P<sup>esp</sup> e  $Q<sup>esp</sup>$  constantes, então a jacobiana pode ser escrita como é mostrado na Equação [17:](#page-24-4)

<span id="page-24-4"></span>
$$
J(\bar{x^v}) = \begin{bmatrix} \frac{\partial(\Delta P)}{\partial \theta} & \frac{\partial(\Delta P)}{\partial V} \\ \frac{\partial(\Delta Q)}{\partial \theta} & \frac{\partial(\Delta Q)}{\partial V} \end{bmatrix} = \begin{bmatrix} H & N \\ M & L \end{bmatrix}
$$
 (17)

Podendo-se assim, definir os resíduos  $\Delta P^v$  e  $\Delta Q^v$ :

<span id="page-25-2"></span>
$$
\left[\begin{array}{c} \Delta \bar{P}^v \\ \Delta \bar{Q}^v \end{array}\right] = \left[\begin{array}{cc} H & N \\ M & L \end{array}\right] \cdot \left[\begin{array}{c} \Delta \bar{\theta}^v \\ \Delta \bar{V}^v \end{array}\right]
$$
(18)

# <span id="page-25-1"></span>2.2.1 ALGORÍTIMO DO MÉTODO DE NEWTON PARA RESOLUÇÃO DE FLUXO DE POTÊNCIA

A seguir está descrito como é aplicado o método de newton ao sistema:

- i) Estimar os valores iniciais dos ângulos das tensões das barras PQ e PV, ( $\theta = \theta^0$ ), e as tensões das barras PQ (V=V $^0$ )
- <span id="page-25-0"></span>ii) Avaliar os resíduos  $\Delta P(V_k,\theta_k)$  e  $\Delta Q(V_k,\theta_k)$  e determinar o vetor de resíduos.

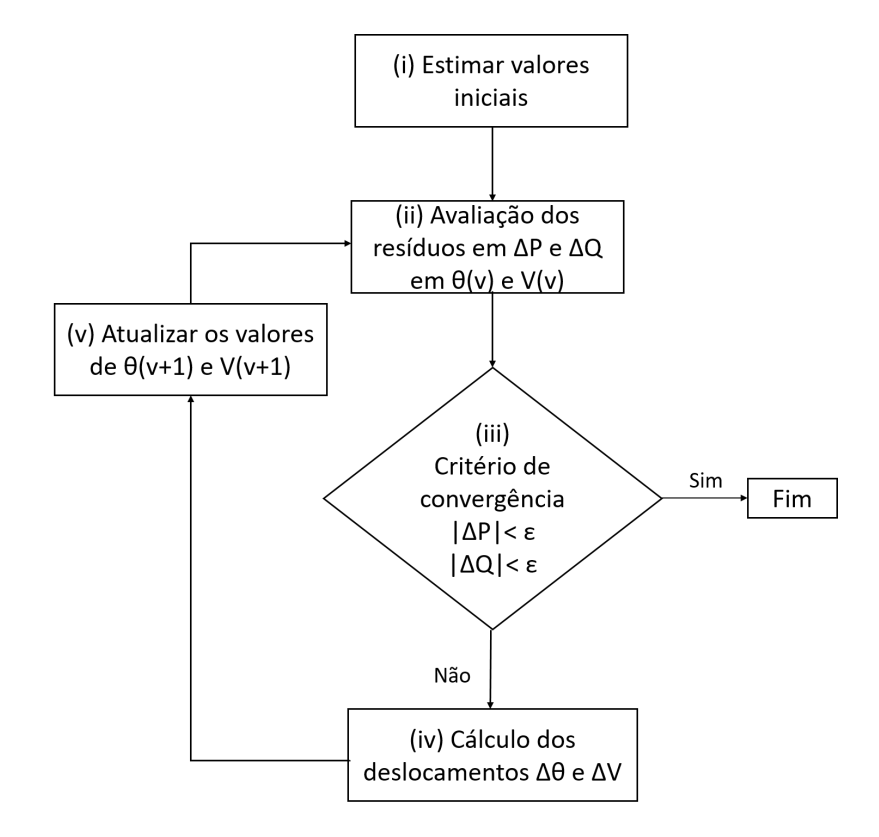

Figura 3: Diagrama de fluxo do algoritmo de fluxo de carga básico Fonte: Autoria própria

- iii) Testar critério de convergência para  $|\Delta P_k^v| < \epsilon$  e  $|\Delta Q_k^v| < \epsilon,$  atendendo o critério de convergência, a solução (V $^v$ ,  $\theta^v$ ). Caso contrário, ir para (iv)
- iv) Calcular a jacobiana do sistema, avaliada em  $\theta$ k e Vk, pela Equação [17](#page-24-4)

v) Determinar a nova solução (V $^{v+1},$   $\theta^{v+1}$ ), onde:

$$
\theta^{v+1} = \theta^v + \Delta\theta^v \tag{19}
$$

$$
V^{v+1} = V + \Delta V^v \tag{20}
$$

sendo  $\Delta\theta^v$  e  $\Delta V^v$  determinados através da Equação [18](#page-25-2)

vi) fazer  $v - > v + 1$  e voltar para o (ii)

O algorítimo computacional deve repetir o processo iterativo até que os resíduos atinjam o valor especificado. O fluxograma na Figura [3](#page-25-0) indica a sequencia de passos de (i) a (iv).

# <span id="page-26-0"></span>2.2.2 APLICAÇÃO DO MÉTODO QUASE-NEWTON PARA A RESOLUÇÃO DO FLUXO DE POTÊNCIA

Uma modificação comum do método de Newton-Raphson é manter a matriz Jacobiana igual para ocasionais intervalos. A matriz jacobiana pode ser reavaliada sempre que a convergência desacelera, ou em intervalos mais regulares, como qualquer outra ou a cada três iterações. Essa modificação é conhecida como método Quase-Newton (do inglês, *Dishonest Newton*). Uma modificação mais extrema é onde se usa a matriz jacobiana inicial para todas as iterações, mantendo-a constante, este método é comumente chamado, em inglês, de *Very Dishonest Newton* [\(CROW, 2007\)](#page-54-10).

No entanto, A. Bonini Neto et. al, avaliaram o fluxo de carga continuado comparando o seu desempenho nos procedimentos calculando o fluxo de potência com os métodos Newton Raphson e Quase-Newton, no primeiro a matriz jacobiana é atualizada a cada iteração, já no segundo a matriz jacobiana é atualizada somente quando o sistema sofre mudanças significativas. O trabalho mostra que, para o cálculo do FCC no sistema IEEE-14 barras, houve aumento no número de iterações utilizando o método Quase-Newton, entretanto, o tempo de processamento foi reduzido em 21%, comparado com o método de Newton Raphson. De acordo com os resultados, se concluiu-se que houve melhora na eficiência, sem perda da robustez, mostrando viabilidade para aplicação em estudos relacionados a avaliação da estabilidade estática de tensão.

#### <span id="page-27-1"></span>2.3 ANAREDE®

# <span id="page-27-2"></span>2.3.1 ANÁLISE DE CONTINGÊNCIAS ATRAVÉS DO ANAREDE®

A análise de contingências do ANAREDE® (Análise de Redes) tem a finalidade de identificar condições de operação severas ao sistema elétrico de potência [\(ANAREDE, 2020\)](#page-54-11). Na análise são retirados elementos do sistema um a um, solucionado o fluxo de potência pelo método de Newton. O programa tem a capacidade de processar qualquer combinação, simples ou múltipla de contingências, entretanto, as análises realizadas neste trabalho se limitam a contingências simples, com o critério n-1. As grandezas monitoradas na análise de contingências são os níveis de tensão nas barras e fluxo de potência nas linhas. Através da análise, as contingências são classificadas de acordo com o índice de severidade (IS), baseado em limites pré estabelecidos para as grandezas monitoradas.

> Anarede :... Versão 11.03.01 licensed to UTFPR - PATO BRANCO Caso Diagrama Exibir Dados Análise Ferramentas Histórico Log Aplicativos Versão Ajuda **DGBBB**po**O/2***0***CA+**<del>DO</del>N≌0+|VØ|#; |图面||《《《《《 《白国 》 好中井大|图象象者| 智图器器器

<span id="page-27-0"></span>Figura 4: Barra de Ferramentas

Deve-se simular o fluxo de potência, para realizar simulações de contingências no ANAREDE®, podendo ser executado pelo botão de **FP** na barra de ferramentas, apresentada na Figura [4,](#page-27-0) ou através do comando *ctrl+R*. Para gerar um relatório de análise de contingências, seleciona-se o menu Análise, na barra de ferramentas, e em seguida Análise de Contingência. Estão disponíveis duas formas de simulação de contingência, programada e automática. A análise programada executa uma lista de contingências pré definidas pelo operador. No entanto, a análise automática permite selecionar uma fração do sistema elétrico de potência, e simular o critério N-1, na fração selecionada do circuito, sendo esta a forma utilizada neste trabalho *(Análise - Análise de contingências - Automática)*.

O código de execução de análise de contingências automáticas (EXCA). mostrado na Figura [5,](#page-28-0) seleciona uma fração do circuito para as simulações. No campo **Tipo** é selecionada a porção do sistema ao qual deseja-se limitar a simulação. **Número** identifica a barra, área ou grupo de tensão em que será feita a simulação, sendo **Nome** a identificação alfanumérica. Já o campo **Condição** é destinado a restrição do grupo de barras, áreas ou bases de tensão que se deseja realizar a análise de contingências.

<span id="page-28-0"></span>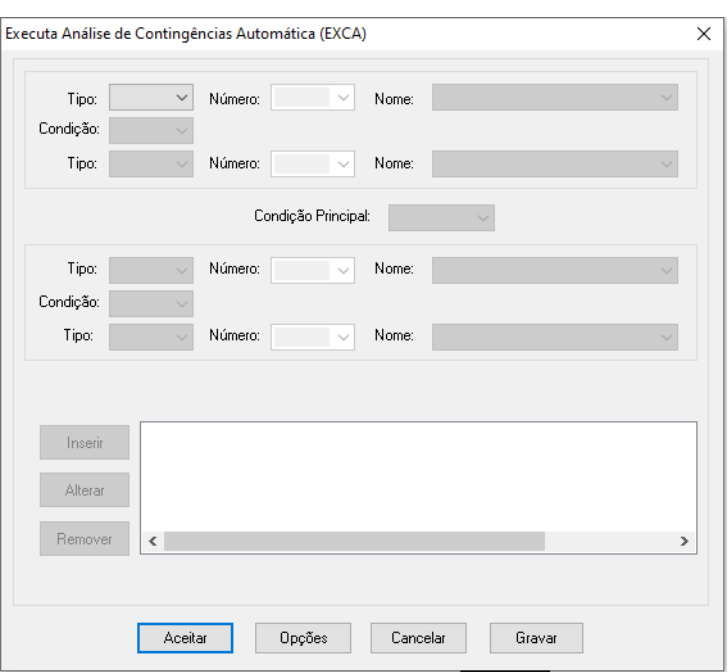

Figura 5: Análise de Contingências automáticas (EXCA)

A análise de contingências do ANAREDE® classifica as contingências de acordo os índices de severidade de tensão e potências. Estes índices estão apresentados no Capítulo 3, onde são detalhados os limites para as grandezas monitoradas. Para que os limites de tensão nas barras sejam alterados, deve-se selecionar Dados no menu barra de ferramentas em seguida Grupos, e então Grupos Limites de Tensão *(Dados - Grupos - Grupos Limites de Tensão...)*.

A janela onde são definidos os limites de tensão do sistema a ser simulado é mostrada na Figura [5.](#page-28-0) No campo **Grupo** deve ser selecionado o grupo em que se definirá os limites de tensão, entretanto, alguns sistemas não estão separados em mais que um grupo. Já em **Tensão Mínima/Máxima** e **Tensão Mínima/Máxima em Emergência** se estabelece os limites para análise.

<span id="page-28-1"></span>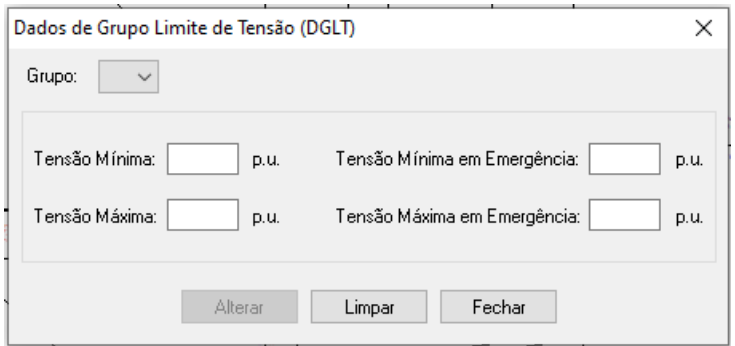

Figura 6: Dados de Grupo Limite de Tensão (DGLT)

No entanto, os limites de capacidade de fluxo de potência nas linhas podem ser definido selecionando o botão **Obter Informações de Elemento** na barra de ferramentas, ou pela tecla **F2**, e com um duplo clique a linha de interesse, abrese a janela DLIN de informações. Nesta janela, mostrada na Figura [7,](#page-29-0) se altera a capacidade de carregamento da linha em **Capacidade**, nos campos **Normal**, **Emergência** e **Equipamento**, originalmente esses campos são preenchidos com 9999 MVA, representando um limite infinito de carregamento.

<span id="page-29-0"></span>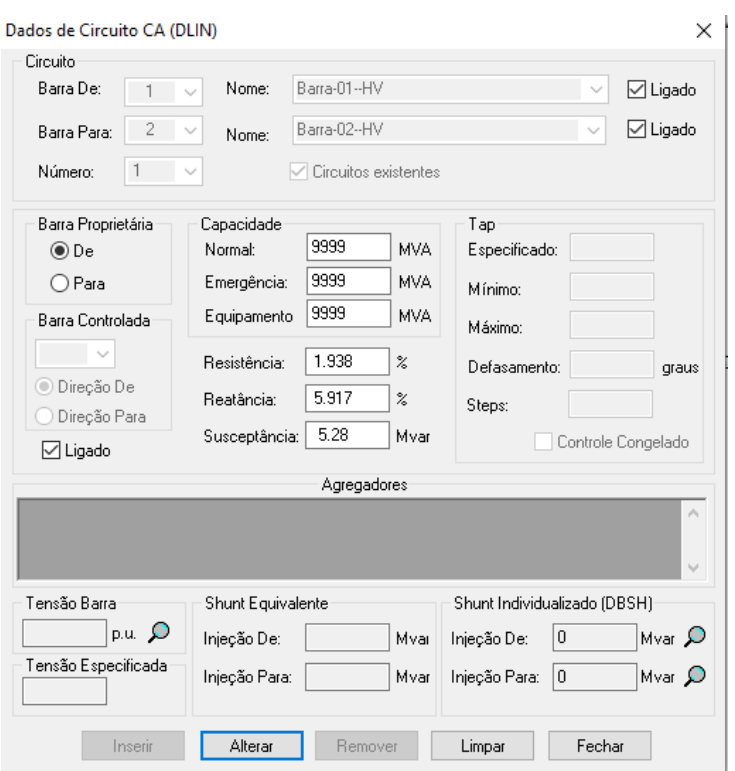

Figura 7: Dados de Circuito (DLIN)

Uma forma mais simples de alterar o limite de capacidade das linhas é através do Gerenciador de Dados. O mesmo pode ser encontrado no menu Dados, da barra de ferramentas *(Dados - Gerenciador de Dados)*. O Gerenciador contém dados de barras, linhas e elementos do sistema em geral em formato de tabelas, portanto deve-se selecionar Linhas para alterar as capacidades, da mesma forma os limites de carregamento podem ser alterados, da mesma forma que na janela DLIN, nas colunas 14, 15 e 16 da tabela de dados das linhas.

# <span id="page-29-1"></span>2.3.2 MODELOS DE CARGAS

No ANAREDE®, é possível executar o fluxo de potência e a análise de contingências com diferentes modelos de cargas, sendo estas Potência constante, Impedância constante, Corrente constante ou uma combinação entre as três. O programa originalmente simula os sistemas elétricos de potência com cargas modeladas em potência constante, entretanto, para alterar o modelo das cargas, uma das forma é pela janela de Dados de Carga (DCAR).

<span id="page-30-0"></span>Para acessar a janela Dados de carga, o usuário deve entrar no menu Dados, então Rede CA, Carga equivalente e por fim, Por barra... (*Dados - Rede CA - Carga equivalente - Por barra...*). A janela Dados de carga é mostrada na Figura [8.](#page-30-0)

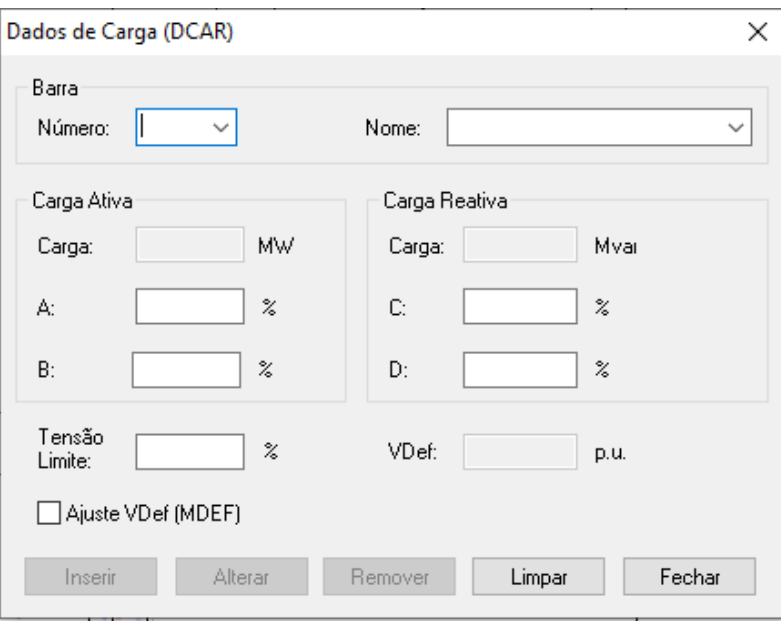

Figura 8: Dado de Carga (DCAR)

Os modelos de cargas do sistema elétrico de potência são definidos selecionando a barra de carga no campo **Número**, e então determinando valores para **A**, **B**, **C** e **D**, sendo que o par A e C, e o par B e D são somados devendo fechar 100%. Seguindo as Equações [21](#page-30-1) e [22](#page-30-2) do manual do ANAREDE®, relacionadas com os modelos de cargas das Equações [4](#page-22-2) e [5](#page-22-3) da seção 2.1.3.

<span id="page-30-1"></span>
$$
Carg a_{ativa} = (100 - A - B + A \cdot V/V_{def} + B \cdot V^2/V_{def}^2) \cdot P/100
$$
 (21)

<span id="page-30-2"></span>
$$
Carg a_{reativa} = (100 - C - D + C \cdot V/V_{def} + D \cdot V^2/V_{def}^2) \cdot Q/100
$$
 (22)

Em impedância constante, os campos B e D devem ser preenchidos com 100, e o restante zero. Enquanto para cargas de corrente constante, os campos A e C levam os valores de 100, e o restante zero. Para finalizar a configuração das cargas da barra, deve-se **Inserir**, e então selecionar a próxima barra. Onde A, C, e B, D, são parâmetros que definem as parcelas de carga representadas por corrente e impedância constante, respectivamente. P e Q são as cargas ativa e reativa para

a tensão  $V_{def}$ , que é o valor inicial de operação, originalmente definido com 1 pu. A tensão  $V_{def}$  pode ser alterada para o valor da barra na qual a carga está conectada selecionando a caixa Ajuste VDef (MDEF). Entretanto, é necessário executar o fluxo de potência uma vez antes de selecionar a caixa Ajuste VDef, para que sejam definidos os valores de tensão nas barras de cargas.

### <span id="page-32-0"></span>**3 ÍNDICES PARA ANÁLISE DE CONTINGÊNCIAS**

Na ocorrência de uma contingência em uma linha de transmissão ou transformador, o fluxo de potência neste elemento vai para zero, e linhas próximas são afetados. Essa interrupção pode resultar em violações dos limites de tensão nas barras ou de fluxo de potência nas linhas de transmissão. Sendo necessário que se conheça quais interrupções levariam as variáveis do sistema para fora dos limites aceitáveis. Portanto, para prever os efeitos das interrupções, são aplicadas técnicas de análise de contingências. Os procedimentos de análise modelam eventos de falha única (n-1) ou falha em mais de um equipamento (n-2, n-3...), sucessivamente até que todas as contingências sejam estudadas.

# <span id="page-32-1"></span>3.1 ÍNDICES DE DESEMPENHO

A análise de segurança em sistemas de potência é o processo de identificar violações nos limites de operação. Portanto, a informação obtida pode ser usada para a operação segura e planejamento. A falha em qualquer equipamento do sistema durante a operação influencia na segurança do sistema. Para isso, foi introduzido o conceito de que as contingências podem ser listadas em um ranking decrescente de acordo com índices de desempenho do sistema [\(EJEBE; WOLLENBERG, 1979b\)](#page-54-12).

A análise de contingências consiste na simulação de cada contingência possível do sistema, a seleção das contingências de dá pela redução das contingências graves ao sistema, utilizando o índice de desempenho para medir os impactos de cada uma no sistema em geral dando ao operador condições de tomar ações para minimizar ou eliminar as consequências da contingência no sistema.

Os limites de tensão nos barramentos de carga geralmente são expressos em termos de limite mínimo e máximo de tensão, valores de tensão em que se assume que a carga não pode mais ser fornecida. Entretanto, os fluxos de linhas de transmissão são limitados por limites térmicos, outras vezes considerando a estabilidade em linhas longas. Avalia-se quantitativamente o sistema, a partir dessas restrições, definindo índices de desempenho do sistema, os quais refletem a gravidade dos valores de tensão fora dos limites estabelecidos e das sobrecargas nas linhas, resultantes de uma contingência específica no sistema. Com estes índices, podese definir quando as violações dos limites de restrições podem ser toleradas por um curto período de tempo, ou quanto as mesmas restrições são severas demais para o sistema.

Os índices de desempenho de tensão e de potência, do inglês *Performance Index for Voltage* (PIV) e *Performance Index for Power Flow* (PIMW), são utilizados para medir e classificar as contingências com base em quanto são severas para o sistema. A solução do fluxo de potência durante a contingência fornece a potência ativa nos elementos entre barras e a tensão nos barramentos. Estas informações são utilizadas no cálculo do índices.

# <span id="page-33-0"></span>3.1.1 ÍNDICE DE DESEMPENHO DE TENSÃO (PIV)

O índice PIV, utilizado para quantificar a deficiência do sistema devido à tensão fora do limite nos barramentos, é definido pela Equação [23:](#page-33-1)

<span id="page-33-1"></span>
$$
PIV = \sum_{n=1}^{NB} \frac{W_{vi}}{2n} \left( \frac{|V_i| - |V_i^{sp}|}{\Delta V_i^{sp}} \right)^{2n}
$$
 (23)

Em que:

 $|V_i|$ | = magnitude de tensão na barra i

 $|V_i^{sp}$ i | = magnitude de tensão especificada na barra i

 $\Delta V^{Lim}_i$  = limite máximo de desvio de tensão

- $n =$  expoente de penalidade
- $NB$  = numero de barras no sistema
- $W_{vi}$  = fator de ponderação real não-negativo

O desvio de tensão  $\Delta$  V $_{i}^{Lim}$  é a variação para mais ou para menos da tensão especificada para cada barra, fora desses limites a tensão se torna inaceitável para a barra. De acordo com Ejebe e Wollengberg, o valor de desvio limite de tensão adequado e condizente com limites operacionais é de 0,05 a 0,1 p.u.

# <span id="page-34-0"></span>3.1.2 ÍNDICE DE DESEMPENHO DE POTÊNCIA (PIMW)

O Índice PIMW quantifica o impacto de uma contingência nas sobrecargas das linhas do sistema, e pode ser definido pela Equação [24:](#page-34-2)

<span id="page-34-2"></span>
$$
PIMW = \sum_{L=1}^{NL} \frac{W_l}{2n} \left(\frac{P_l}{P_l^{Lim}}\right)^{2n} \tag{24}
$$

Na qual:

 $P_l$  = O fluxo de potência na linha L, em megawatt

 $NL =$  Número de linhas do sistema

 $n =$  expoente de penalidade

 $W_l$  = coeficiente real não negativo

O valor de  $P_l^{Lim}$  é calculado através da Equação [25:](#page-34-3)

<span id="page-34-3"></span>
$$
P_l^{Lim} = \frac{V_i V_j}{X_{ij}}\tag{25}
$$

Em que:

 $V_i$  = magnitude de tensão na barra  $i$ 

 $V_j$  = magnitude de tensão na barra j

 $X_{ij}$  = reatância de linha entre as barras  $i \in j$ 

O índice indica o estado de potência do sistema a partir do fluxo de potência nas linhas de transmissão. Quando todos os fluxos de potência estão dentro dos limites estabelecidos, o índice tem um baixo valor, já quando algumas linhas estão com sobrecarga, há um aumento no valor do índice PIMW, indicando a severidade da contingência.

# <span id="page-34-1"></span>3.1.3 ÍNDICES DE SEVERIDADE

É muito utilizado em estudo de SEP o programa ANAREDE®, desenvolvido pela CEPEL (Centro de Pesquisas de Energia Elétrica), sendo um conjunto de aplicações computacionais adequados para estudos de operação e planejamento do SEP. O programa de fluxo de potência tem como finalidade, o calculo do estado operativo do sistema. Enquanto o programa de Análise de contingências processa um conjunto de contingências para detectar dificuldades de operação do sistema.

Os índices de severidade correspondentes às grandezas monitoradas são calculados para cada caso de contingência, sendo ordenados de acordo com os valores destes índices e apresentados em um relatório. São calculados os índices para monitoração de fluxo, de tensão e de geração de potência reativa, sendo abordado neste trabalho apenas os dois primeiros.

Os índices para a monitoração de potência e tensão, chamados de Índice de Severidade de Potência (ISP) e Índice de Severidade de Tensão (ISV), respectivamente, são obtidos, respectivamente, pelas equações [26](#page-35-0) e [27.](#page-35-1)

<span id="page-35-0"></span>
$$
ISP = \frac{\sum_{i=1}^{n} MVA^2}{\sum_{i=1}^{n}CAP^2}
$$
 (26)

<span id="page-35-1"></span>
$$
ISV = \sum_{i=1}^{n} (VIOL)^{2} \times 10^{4}
$$
 (27)

Nas quais:

n = Número de violações

- ISV = Índice de severidade de tensão
- ISP = Índice de severidade de potência
- MVA = Fluxo de potência, utiliza-se o maior valor entre k-m ou m-k
- CAP = Capacidade em MVA, utiliza-se a capacidade de emergência
- VIOL = Violação da tensão

Sendo VIOL definido por  $(V - V^{min})$  ou  $(V - V^{max})$ 

Ao gerar relatório de análise de contingência automáticas, torna-se necessário estabelecer limites de tensão e potência diferentes dos limites pré definidos para que sejam gerados os rankings de contingências, que devem ser escolhidos de acordo com o sistema utilizado.

# <span id="page-36-0"></span>**4 ANÁLISE DE CONTINGÊNCIAS**

Afim de classificar as contingências críticas de um sistema, utilizou-se neste trabalho o sistema teste IEEE-14 barras, que é formado por 14 barras, com 2 geradores, 3 compensadores síncronos, 11 cargas e 1 banco de capacitores e 20 elementos série sendo estes, 17 linhas de transmissão e 3 transformadores. Os detalhes do sistema podem ser vistos no Anexo 1. Para o sistema elétrico de potência IEEE-14 barras, foram calculados os índices de contingências PIV, PIMW, ISV e ISP, mostrados no Capítulo [3.](#page-32-0) Para o cálculo dos índices, foi necessário simular o fluxo de potência, obtendo os valores de tensão nas barras do sistema e a potência nas linhas de transmissão, durante cada uma das 20 contingências em elementos série.

Foram utilizados o MATLAB<sup>®</sup> e ANAREDE<sup>®</sup> para a simulação do fluxo de potência durante as contingências nos elementos série do sistema IEEE-14 barras. Simulou-se os desligamentos das linhas e transformadores no MATLAB®, através de um código para cálculo de fluxo de potência pelo método Newton-Raphson e Quase-Newton, e também no ANAREDE®, onde obteve-se os valores de tensão e potência do sistema para cada contingência, e também um relatório de Análise de Contingência.

As contingências foram classificadas em rankings, ordenados do maior ao menor valor dos índices. Os quatro índices foram calculados para cargas do tipo Z constante e P constante, com o objetivo de verificar a sensibilidade dos índices quanto ao modelo de carga. As classificações de contingências críticas estão dispostas em tabelas, apresentadas para cada índice nas próximas seções.

# <span id="page-36-1"></span>4.1 ANÁLISE DE CONTINGÊNCIAS PELO ÍNDICE PIV

O índice PIV foi calculado para cada contingência no sistema elétrico de potência para cargas do tipo P e Z constantes. Para P constante, foi utilizando um código de MATLAB<sup>®</sup> para o cálculo de fluxo de potência pelo método Newton-Raphson, afim de se obter o estado dos elementos do sistema em cada contingência, pelo critério N-1. Enquanto para cargas modeladas como Z constante, o fluxo de potência foi simulado no ANAREDE®, gerando relatórios do estado do sistema ao desligar um elemento série por vez.

Para simular o fluxo de potência com cargas do tipo Z constante no  $\mathsf{ANAREDE}^{\circledR}$ , foi usada a janela DCAR, citada anteriormente na Seção [2.3.2,](#page-29-1) inserindo o valor de 100% para os campos **B** e **C**, o campo VDef, valor inicial de operação, foi definico como a tensão da barra a qual cada carga está conectada, isso é feito selecionando a caixa Ajuste VDef (MDEF). A operação é finalizada no botão **Inserir**. Essa alteração de dados de carga foi realizada para as todas as barras que contém cargas do sistema elétrico de potência IEEE - 14 barras.

<span id="page-37-0"></span>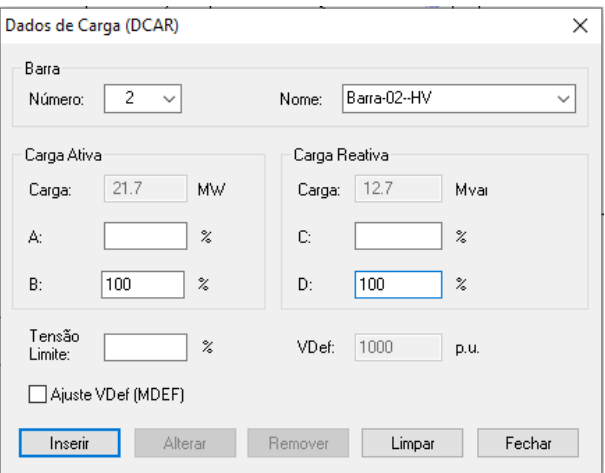

Figura 9: Janela de Dados de Carga (DCAR) para impedância constante

Já com todas cargas definidas como Z constante, foram simulados os fluxos de potência para cada contingência em elementos série do sistema, com o objetivo de obter os valores de tensão e potência nas barras, linhas e transformadores durante as contingências.

<span id="page-37-1"></span>Figura 10: Localização do botão Obter informações do elemento na barra de ferramentas

O desligamento dos elementos série foi feito através da janela DLIN, que foi aberta selecionando o botão **Obter informações do elemento**, ou pressionando **F2** no teclado, a Figura [10](#page-37-1) mostra a sua localização na Barra de ferramentas. Com isso é dado um duplo clique na linha a ser desligada. A janela DLIN, mostrada na Figura [11,](#page-38-0) tem a caixa de seleção **Ligado**, que ao ser desmarcada desliga a linha ou transformador. Finaliza-se o processo em **Alterar**.

<span id="page-38-0"></span>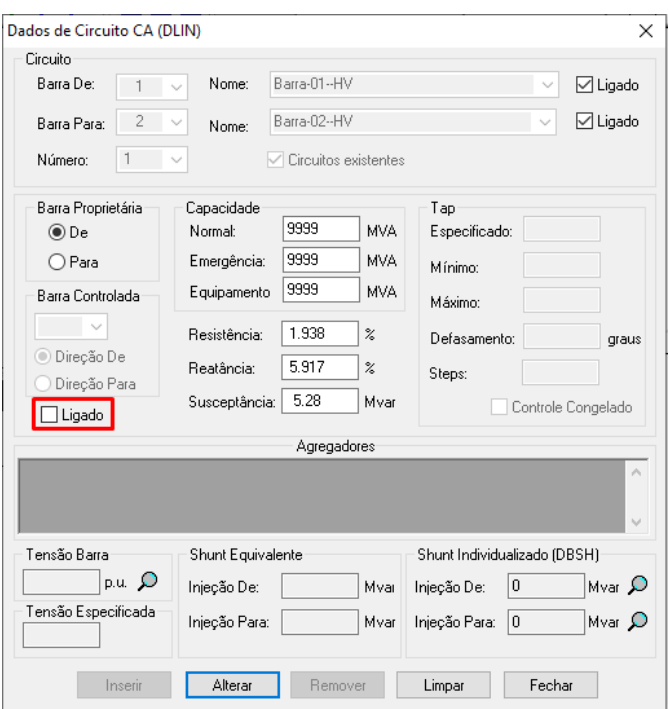

Figura 11: Janela de Dados de Circuito CA (DLIN) para desligamento de linha

<span id="page-38-1"></span>Para gerar o relatório de fluxo de carga, é necessário processar o fluxo de potência pelo botão **Executar Fluxo de potência**, realçado na Figura [12,](#page-38-1) ou através das teclas **Ctrl + R**.

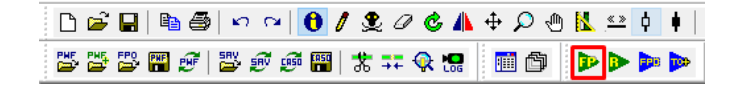

Figura 12: Localização do botão Executar fluxo de potência na barra de ferramentas

Após simular o fluxo de potência, obtém-se o relatório de estado do sistema a partir da janela Relatórios de Rede CA, encontrada no menu da barra de ferramentas *Análise - Relatórios...*, a janela Relatórios de Rede CA está apresentada na Figura [13,](#page-39-0) na qual, devem permanecer marcadas as caixas de seleção Barras (RBAR), em Elemento em Derivação, e Linhas (RLIN), em Elementos Série, ambos na guia Relatório de Elemento, clicando em **Aceitar** para exibir o relatório.

Foram coletados os valores de tensão nas barras para o cálculo do índice PIV, repetindo a operação para cada um dos 20 elementos série do sistema elétrico de potência. Para os cálculos dos índices PIV foram utilizadas as equações definidas na Seção [3.1.](#page-32-1) No cálculo, foram considerados  $\Delta$  V $^{Lim}_i$ =0,05 pu. A escolha do valor deu-se a partir da análise dos resultados de tensão nas barras durante contingências, utilizando o critério n-1, em todos os seus 20 elementos série, comparando-as com os valores pré-contingência, os quais não atingiram variações maiores que 0,05 pu.

<span id="page-39-0"></span>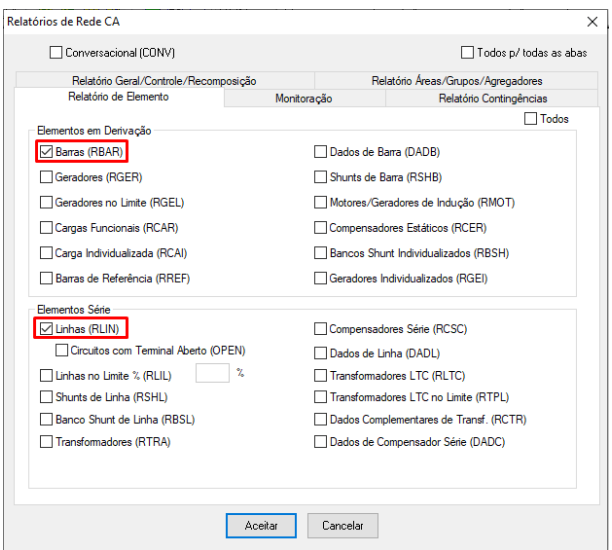

Figura 13: Janela Relatórios de Rede CA

Sendo assim, qualquer valor de tensão com desvio de tensão maior ou igual à 0,05 pu gera um índice PIV grande, enquanto valores de tensão dentro do desvio de limite especificado geram valores pequenos para o índice. Entretanto, n foi escolhido como 1 baseando-se na simplificação da expressão de PIV.  $W_{vi}$  foi definido como 2 para que todas as barras tenham a mesma ponderação.

<span id="page-39-1"></span>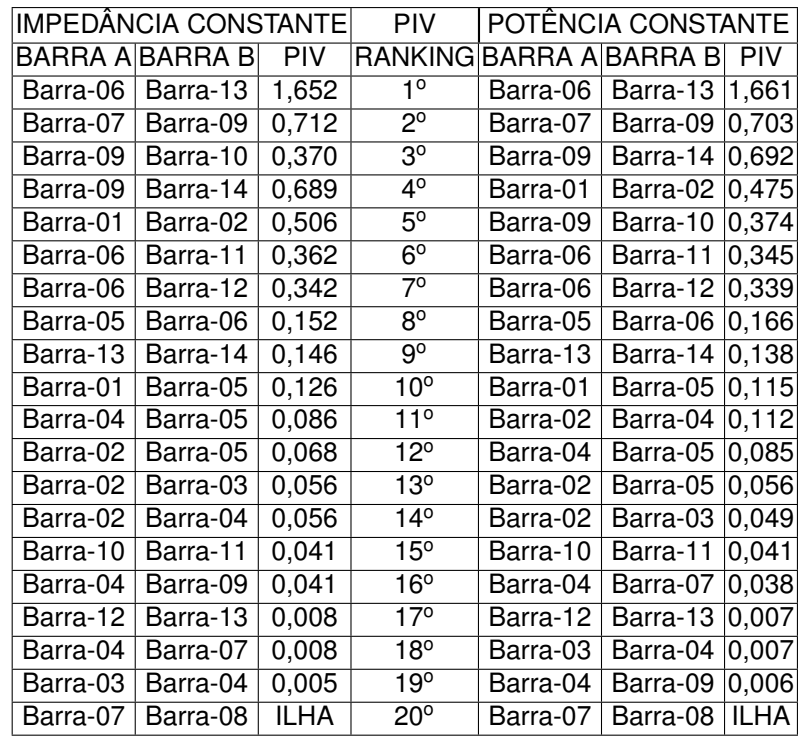

Tabela 2: Índice de Desempenho de Tensão para Impedância e Potência constantes (PIV)

Os rankings para o índice PIV, calculado após as simulações no ANAREDE®, de acordo com a Seção 3.1.1 são apresentados na Tabela [2.](#page-39-1) As três

primeiras colunas mostram a classificação o índice PIV para Z constante. E o mesmo para P constante nas 3 últimas colunas.

O ranking de contingências mostra que o índice PIV tem pouca sensibilidade quanto à mudança do tipo de carga do sistema elétrico de potência, alterando poucas posições no ranking entre P e Z constantes. De acordo com o índice PIV, para ambos os tipos de carga, as contingências mais críticas para o sistema são o desligamento dos elementos série entre barras 6-13 e 7-9, enquanto a terceira posição fica entre 9-10 em Z constante e 9-14 em P constante. No final do ranking aparece a contingência 7-8 como ilhamento de barra desconectada do sistema durante a contingência.

O desligamento da linha de transmissão entre as barras 6 e 13 aparece no topo do ranking PIV, em ambos os casos, com Z constante e P constante. Comparando o caso base com o sistema em contingência nesta linha, percebe-se que há uma significativa queda de tensão na barra 13, que vai de 1,050 para 0,998 pu em P constante. Isso pode ser explicado pela alteração na topologia do sistema, já que ao perder a linha 6-13, o caminho de maior transmissão de potência à carga, a ligação entre a carga e o bloco de geração se torna fraca. O estado da barra 13, em simulação no ANAREDE<sup>®</sup> em P constante, é mostrado na Figura [14,](#page-40-0) sendo o caso base na esquerda, e o sistema em contingência na direita.

<span id="page-40-0"></span>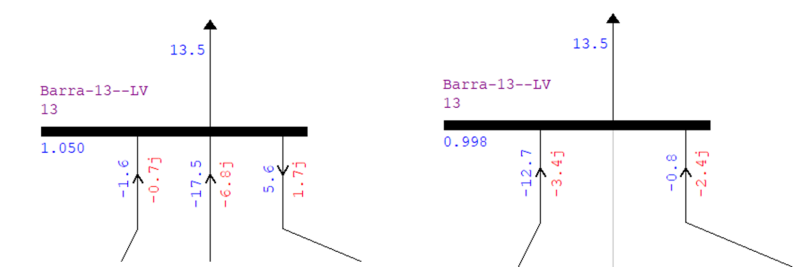

Figura 14: Barra 13 antes (esquerda) e durante (direita) contingência 6-13

Em segundo lugar no ranking de contingências críticas, aparece o desligamento da linha 7-9, retirando a ligação direta de um compensador síncrono com o bloco de cargas do sistema elétrico de potência. A tensão na barra 14, que contém uma das maiores cargas do sistema, cai de 1,036 para 1,018 pu. Já na barra 10, há queda de tensão de 1,051 para 1,028 pu, em P constante, e isso deve-se ao suprimento ineficiente de potência reativa, originado pelo enfraquecimento da ligação entre o compensador síncrono e o restante do sistema. É apresentado na Figura [15](#page-41-0) a variação de tensão nas barras 10 e 14 para os casos base na esquerda e de contingência na linha 7-9 na direita em simulação no ANAREDE<sup>®</sup> para P constante.

<span id="page-41-0"></span>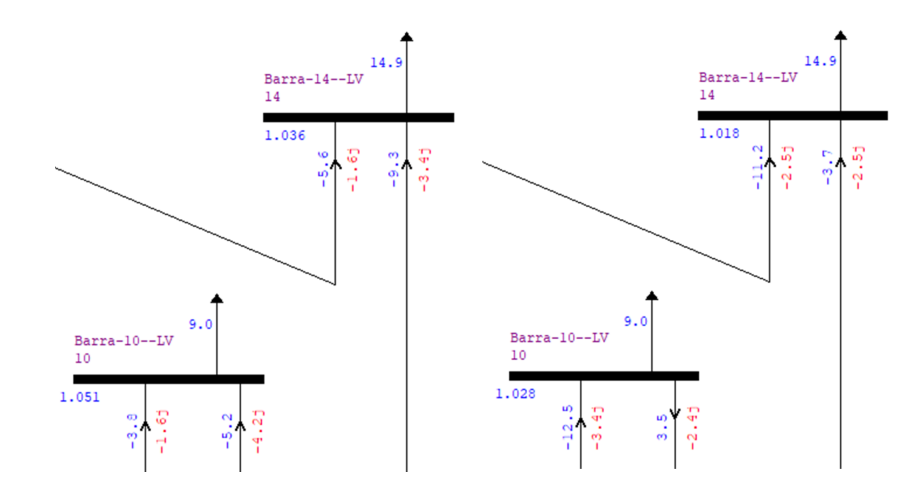

Figura 15: Barras 10 e 14 antes (esquerda) e durante (direita) contingência 7-9

Na terceira posição do ranking, há divergência entre P e Z constantes. Com as cargas do tipo P constante, o desligamento da linha 9-14 interrompe o caminho de maior transmissão de potência entre o bloco de geração e a carga ligada à barra 14. que era o caminho de maior transmissão de potência à carga, tornando a ligação entre a carga e o bloco de geração fraca. Com isso há queda de tensão na barra que cai de 1,035 para 0,996 pu. No entanto, o desligamento da linha 9-10, em Z constante, torna a ligação entre a barra 10 e o bloco de geração mais fraca, fazendo com que a potência seja transmitida apenas através da linha 6-11, levando à queda de tensão nas barras 10 e 11, de 1,047 e 1,053 pu para 1,023 e 1,042 pu, respectivamente.

Já a contingência que desliga a linha 1-2 não aparece no topo do ranking, porém faz com que a barra de referência (de maior geração) fique fracamente ligada com o restante do sistema elétrico de potência, sendo necessário utilizar o método Quase-Newton no MATLAB®, para a simulação do fluxo de potência, durante essa contingência em P constante, pois quando se utiliza o método de Newton-Raphson convencional se origina instabilidade numérica, levando à divergência do algorítimo, que acontece como produto de um estimativa inicial errada nesta contingência. Com isso, o único caminho de transmissão de potência é através da linha 1-5, sobrecarregando a linha, enquanto há queda de tensões nas barras ligadas ao lado primário dos transformadores.

# <span id="page-41-1"></span>4.2 ANÁLISE DE CONTINGÊNCIAS PELO ÍNDICE DE DESEMPENHO DE POTÊNCIA (PIMW)

Na determinação da classificação de contingência críticas pelo índice PIMW, utilizou-se, para Z constante, os relatórios de estado da rede obtidos pela janela

Relatórios de Rede CA do ANAREDE®, como mostrado anteriormente na Seção [4.1.](#page-36-1) Da mesma forma, para P constante, também foram utilizados os resultados de simulações de contingências por código de MATLAB $^\circledR$ .

Para o cálculo do índice PIMW foi utilizado n=1, com um objetivo de simplificar a expressão de PIMW. W $_l$  foi definido como 2 para que todas as barras tenham a mesma ponderaçao. O ranking de contingências críticas, apresentado na Tabela [3,](#page-42-0) mostra que o índice PIMW também tem pouca sensibilidade quanto à mudança dos tipos de cargas do sistema. A classificação permanece igual no topo da lista, começando apresentar variações no ranking a partir da quarta posição ao mudar o tipo de carga de Z constante para P constante.

<span id="page-42-0"></span>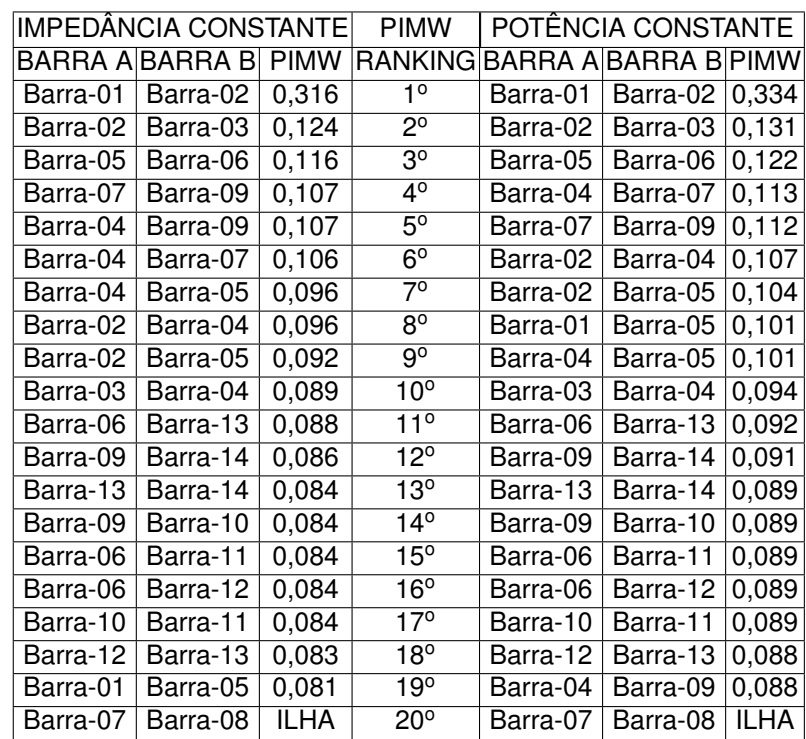

Tabela 3: Índice de Desempenho de Potência para Impedância e Potência constantes (PIMW)

A contingência mais severa, para cargas do tipo Z constante, é o desligamento da linha 1-2. Isso ocorre porque ao desligar a linha 1-2, a potência que antes era transmitida por essa linha, encontra outro caminho para chegar às demais barras, levando a uma sobrecarga na linha 1-5. No caso base, antes da contingência, a potência ativa na linha era de 75,5 MW, passando para 261 MW durante a contingência, valores obtidos em simulação para P constante, sendo distribuída entre as barras 2, 3, 4, e 5. O estado da potência ativa e reativa nas linhas de transmissão ligadas à barra de referência, em simulação no ANAREDE®, é mostrada na Figura [16,](#page-43-0) para o caso base na esquerda e com o sistema em contingência na direita.

<span id="page-43-0"></span>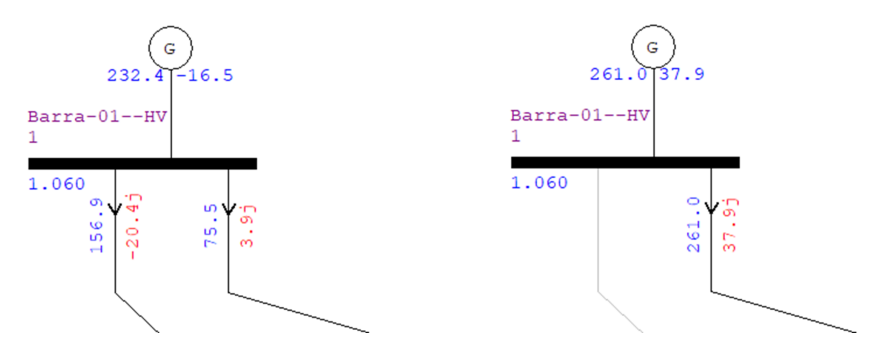

Figura 16: Barra 1 antes (esquerda) e durante (direita) contingência 1-2

Durante a contingência na linha 2-3, a barra 3 fica ligada apenas à barra 4, portanto, todo o fornecimento de potência ocorre apenas pela linha 3-4, que antes da contingência fornecia uma pequena porção da potência consumida pela carga da barra 3. Sendo esta a maior carga do sistema elétrico de potência, de 94,2 MW, a linha 3-2 fica sobrecarregada, como mostrado na Figura [17,](#page-43-1) com o sistema em sua topologia original na esquerda e em contingência na direita, em simulação no ANAREDE $^{\circledR}$  com cargas do tipo Z constante.

<span id="page-43-1"></span>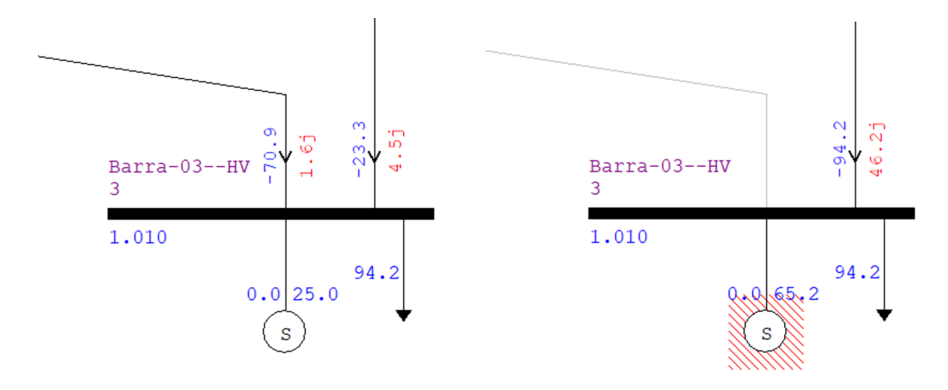

Figura 17: Barra 3 antes (esquerda) e durante (direita) contingência 2-3

Com o desligamento do transformador entre as barras 5 e 6, a transferência de potência entre o bloco de geração e as cargas acontece apenas através dos transformadores entre as barras 7 e 9. Com isso, as linhas 9-10 e 9-14 assumem a transmissão de potência para as barras de carga, elevando a potência ativa de 5,2 e 9,4 MW para 33,5 e 27,3 MW, sendo estes valores obtidos em simulação com Z constante.

# <span id="page-44-1"></span>4.3 ANÁLISE DE CONTINGÊNCIAS PELOS ÍNDICES DE SEVERIDADE DEFINIDOS NO ANAREDE

A análise de contingências pelos índices de severidade foi realizada obtendo relatórios através da janela Executa Análise de Contingências Automática (EXCA), apresentada anteriormente na Seção [2.3.1.](#page-27-2) Com o objetivo de gerar a classificação de contingências pelos índices de severidade, foi necessário estabelecer limites de potência e tensão, assunto tratado anteriormente nas seções [2.3.1](#page-27-2) e [3.1.3.](#page-34-1)

Os limites pré-definidos de tensão no ANAREDE® são de 0,8 e 1,2 p.u., porém o ranking de severidade de contingências considera o número de violações no nível de tensão nas barras durante as contingências para o cálculo. Com o intuito de possibilitar a comparação entre os rankings gerados pelos índices de desempenho e severidade, foi definido para o ISV, que o limite de tensão é de 0,95 a 1,05 pu. Enquanto para o ISP, foi simulado o fluxo de potência para o caso base, em Z e P constante, obtendo a potência entre barras para o sistema em sua topologia original, com isso foi determinado o carregamento máximo para +20% em cada linha de transmissão, valores alterados dentro do Gerenciador de Dados de Linhas do  $ANAREDE^@$ .

<span id="page-44-0"></span>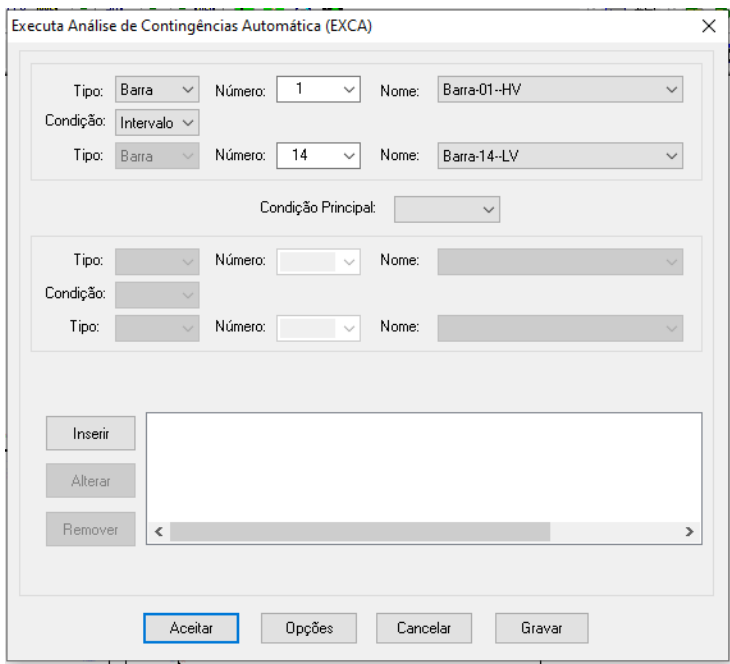

Figura 18: Janela Executa Análise de Contingências Automática (EXCA) para sistema IEEE-14

Na janela EXCA, mostrada na Figura [18,](#page-44-0) o primeiro campo **Tipo** foi definido como Barra. Para a análise de todas as contingências de elementos série entre barras do sistema IEEE-14 barras, sendo selecionado em **Número** a barra 1, e automaticamente é preenchido o campo **Nome**. No campo **Condição**, foi selecionado Intervalo e no segundo campo **Tipo** é selecionada a barra 14, e novamente o campo **Número** é automaticamente preenchido. Depois de selecionar o intervalo de contingências a serem simuladas, clica-se no botão **Inserir**, ao inserir deve aparecer o intervalo selecionado na caixa em branco, a operação é finalizada no botão **Aceitar**. Com isso são simuladas todas as contingências de elementos série do sistema.

Após este procedimento é gerado um Relatório de Execução de Análise de Contingências Automáticas, que é um arquivo tipo .rel, e pode também ser salvo como arquivo de texto tipo .txt. Ao final do relatório são dadas informações de monitoração de tensão, fluxo e geração, em forma de contingências críticas para tensão. Porém, para as análises neste trabalho, fora utilizadas apenas as classificações por tensão e potência, dados pelos índices ISV e ISP, respectivamente. Os relatórios foram gerados duas vezes, um para Z constante, e outro para P constante. Os resultados de classificação do índice ISV é mostrados na Tabela [4,](#page-45-0) sendo as três primeiras colunas de cada tabela para Z constante, e as três últimas para P constante.

<span id="page-45-0"></span>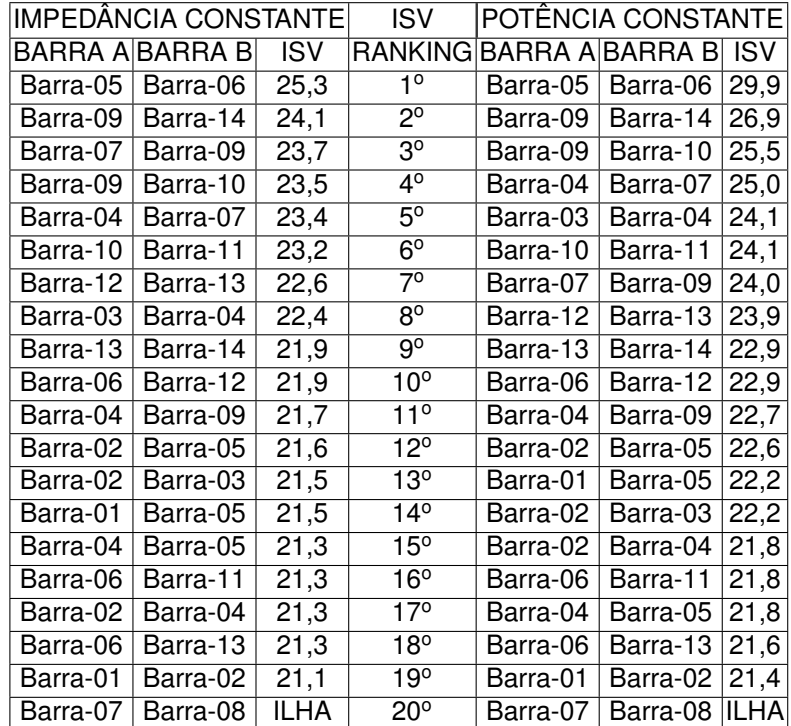

Tabela 4: Índice de Severidade de Tensão para Impedância e Potência constantes

O índice de severidade de tensão classifica o desligamento do transformador entre as barras 5 e 6 como contingências mais critica ao sistema, com Z constante e P constante. Com isso, a ligação entre as barras de carga e o bloco de geração é enfraquecida, enquanto o compensador síncrono ligado à barra 6 mantém constante a tensão da barra, injetando uma grande quantidade de reativos em todo o circuito de carga, fazendo também com que o suprimento de potência sobrecarregue a rede. Com isso, há elevação do nível de tensão em todo o circuito de carga. A Figura [19](#page-46-0) compara as tensões do caso base com as tensões das barras com o sistema em contingência entre as barras 5-6, apresentando elevação de tensão, principalmente, nas barras de carga do sistema.

<span id="page-46-0"></span>![](_page_46_Figure_2.jpeg)

Figura 19: Comportamento das tensões nas barras para caso base e contingência 5-6

O desligamento da linha 9-14 interrompe o caminho de maior transmissão de potência entre o bloco de geração e a carga ligada à barra 14, enfraquecendo a ligação entre a carga e o bloco de geração. Com isso há queda de tensão na barra que cai de 1,031 para 0,996 pu, para simulação em Z constante, como mostrado na Figura [20,](#page-46-1) para o caso base na esquerda e com o sistema em contingência na direita.

<span id="page-46-1"></span>![](_page_46_Figure_5.jpeg)

Figura 20: Barra 14 antes (esquerda) e durante (direita) contingência 9-14

No entanto, em terceiro lugar no ranking de contingências, em P constante, aparece o desligamento da linha 7-9, interrompendo a ligação direta de um compensador síncrono com o bloco de cargas do sistema elétrico de potência. A tensão na barra 14, que contém uma das maiores cargas do sistema, cai de 1,036 para 1,018 pu, em P constante, e isso deve-se ao suprimento ineficiente de potência reativa. Enquanto em terceiro lugar, para Z constante aparece o desligamento das barras 9-10, interrompendo a ligação direta de transmissão de potência entre o bloco de geração e a carga da barra 10, levando à uma queda de tensão nas barras 10, 11 e 14.

Já na classificação de contingências críticas pelo índice ISP, mostrada na Tabela [5,](#page-47-0) o desligamento do transformador entre as barras 5 e 6 aparece em primeiro lugar no ranking, fazendo com que a transferência de potência entre o bloco de geração e as cargas seja feito apenas através dos transformadores entre as barras 4 e 9. Com isso, as linhas 9-10 e 9-14 assumem a transmissão de potência para as barras de carga, elevando a potência ativa de 5,2 e 9,4 MW para 33,5 e 27,3 MW, valores obtidos em simulação para Z constante no ANAREDE®.

<span id="page-47-0"></span>![](_page_47_Picture_437.jpeg)

Tabela 5: Índice de Severidade de Potência para Impedância e Potência constantes

Porém, é classificado em segundo lugar do ranking o desligamento da linha de transmissão entre as barras 6 e 13, sobrecarregando as linhas 6-12 e 12-13, que se torna o único caminho para transmissão de potência até a barra 13, uma das maiores carga do lado de barras PQ do sistema elétrico de potência. Na Figura [21,](#page-48-0) mostra-se o carregamento nas linhas de transmissão, com o caso base na esquerda, e o sistema em contingência na direita, sendo elevada a potência ativa na linha 6-12 de 7,7 para 19,2 W, e de 1,6 para 12,7 W na linha 12-3.

Enquanto em terceiro, repete-se a contingência na linha de transmissão entre as barras 2 e 3. O desligamento da linha 2-3, por interromper o fornecimento de potência à barra 3, uma grande carga consumidora do sistema, há a sobrecarga na linha 4-3 para suprir a demanda de carga na barra 3.

<span id="page-48-0"></span>![](_page_48_Figure_1.jpeg)

Figura 21: Barras 12 e 13 antes (esquerda) e durante (direita) contingência 6-13

# <span id="page-48-2"></span>4.4 ANÁLISE COMPARATIVA DOS ÍNDICES

<span id="page-48-1"></span>Os índices PIV e ISV mostram diferentes classificações de contingências críticas, também havendo divergência quanto às posições de contingências ao alterar o modelo de carga considerado. Para comparação geral entre os índices abordados e modelos de cargas aplicados, estão apresentados na Tabela [6,](#page-48-1) os rankings para os índices PIV e ISV, para Z e P constantes.

![](_page_48_Picture_322.jpeg)

Tabela 6: Comparativo entre índices PIV e ISV nos cenários de Z e P constantes

Entretanto, nas primeiras posições das classificações, algumas contingências aparecem com maior frequência, como é o caso do desligamentos das linhas 7-9, 9-14 e 9-10. Porém, a primeira contingência para o índice PIV, o desligamento 6-13, está em 18º para o índice ISV, enquanto o primeiro colocado em ISV, a contingências em 5-6, aparece em 8<sup>°</sup> no ranking do índice PIV. A Figura [22](#page-49-0) ilustra os elementos série em contingência no sistema.

<span id="page-49-0"></span>![](_page_49_Figure_2.jpeg)

Figura 22: Contingências críticas PIV e ISV Fonte: Adaptado do sistema teste IEEE 14 barras

Estas variações quanto aos valores de PIV e IS, que determinam o ranking final, acontecem devido à estrutura das equações da Seção [3](#page-32-0) que calcula cada índice. Enquanto a Equação [23](#page-33-1) de PIV compara as tensões em barras durante contingências com as tensões de barra no caso base, a Equação [27](#page-35-1) do índice ISV, compara o valor da tensão da barra durante a contingência, com os limites mínimos e máximo de tensão, independente do caso base.

Do mesmo modo, em relação à potência também há divergência na ordem de classificação de contingências críticas, principalmente entre os índices PIMW e ISP, como também entre os modelos de carga. Entre os índices PIMW e ISP, há diferenças desde o primeiro lugar dos rankings, que elege a contingência mais severa ao sistema, Porém, para os diferentes modelos de carga, as classificações se alteram dentro de cada índice apenas a partir da quarta posição.

<span id="page-50-1"></span>

| RANKING         | $PIMW_{Z}$ | $\mathsf{PIMW}_P$ | $ISP_Z$ | ISP $_P$  |  |
|-----------------|------------|-------------------|---------|-----------|--|
| 10              | 01-02      | $01-02$           | 05-06   | 05-6      |  |
| $2^{\circ}$     | 02-03      | 02-03             | 06-13   | 06-13     |  |
| 30              | 05-06      | 05-06             | 02-03   | 02-03     |  |
| 4°              | 07-09      | 04-07             | 01-02   | 01-02     |  |
| 5°              | 04-09      | 07-09             | 06-12   | 04-05     |  |
| $6^{\circ}$     | 04-07      | 02-04             | 09-14   | 07-09     |  |
| 70              | 04-05      | 02-05             | 04-05   | 04-07     |  |
| 8°              | 02-04      | 01-05             | 07-09   | 06-12     |  |
| ٩º              | 02-05      | 04-05             | 04-07   | $09-14$   |  |
| 10 <sup>o</sup> | 03-04      | 03-04             | 06-11   | 06-11     |  |
| $11^{\circ}$    | 06-13      | 06-13             | 04-09   | 04-09     |  |
| $12^{\circ}$    | 09-14      | 09-14             | 01-05   | 09-10     |  |
| $13^{\circ}$    | $13 - 14$  | 13-14             | 02-04   | 02-04     |  |
| $14^{\circ}$    | 09-10      | 09-10             | 10-11   | 01-05     |  |
| $15^{\circ}$    | 06-11      | 06-11             | 09-10   | 10-11     |  |
| $16^{\circ}$    | 06-12      | 06-12             | 07-08   | 07-08     |  |
| $17^{\circ}$    | 10-11      | 10-11             | 02-05   | 13-14     |  |
| $18^{\circ}$    | 12-13      | 12-13             | 12-13   | $12 - 13$ |  |
| 19 <sup>o</sup> | 01-05      | 04-09             | 13-14   | 02-05     |  |
| $20^{\circ}$    | 07-08      | 07-08             | 03-04   | 03-04     |  |

Tabela 7: Comparativo entre índices PIMW e ISP nos cenários de Z e P constantes

Sendo assim, nos índices de potência PIMW e ISP, as contingências que se destacam são os desligamentos entre as barras 1-2, 5-6, 2-3 e 6-13, como apresentado na Tabela [7.](#page-50-1)

<span id="page-50-0"></span>![](_page_50_Figure_4.jpeg)

Figura 23: Contingências críticas PIMW e ISP Fonte: Adaptado do sistema teste IEEE 14 barras

Com divergência entre a ordem de classificação dentro de cada índice. Porém, ao mudar o tipo de carga, não há alteração na classificação de contingências entre as 3 primeiras linhas no topo do ranking. As contingências críticas para os índices de potência são destacadas na Figura [23.](#page-50-0)

A diferente classificação, se deve ao fato de que, apesar de ter uma estrutura parecida, o cálculo do índice PIMW, através da Equação [24](#page-34-2) da Seção [3](#page-32-0) considera a potência ativa nas linhas. Enquanto o índice ISP, calculado pela equação [26](#page-35-0) leva em consideração a potência total entre as barras. Por outro lado, também há diferença na forma de ponderação. Enquanto o índice PIMW calcula o índice de forma individual para cada elemento entre barras, e realiza o somatório ao final, o índice ISP calcula um valor de índice geral para todo o sistema,

Portanto, os índices forneceram listas de contingências a serem analisadas por grau de prioridade quanto à severidade ao sistema elétrico de potência. Sendo estas, do ponto de vista da tensão, o desligamento das linhas de transmissão 6-13, 7-9 e 9-14, e a retirada do transformador 5-6 do sistema. Sendo estes, em geral, elementos de ligados às barras de cargas.

Enquanto, do ponto de vista da potência, por meio da lista de contingências críticas geradas pelos índices de desempenho e severidade, deve-se analisar as contingências nas linhas de transmissão 1-2, 2-3 e 6-12 e o transformador entre as barras 5-6.

### <span id="page-52-0"></span>**5 CONSIDERAÇÕES FINAIS**

Neste trabalho teve-se como objetivo a classificação de contingências no sistema elétrico de potência IEEE-14 barras, por meio dos índices de desempenho e de severidade, para potência e tensão. Para isso, foram considerados modelos de carga de impedância constante e potência constante na simulação do fluxo de potência. Dessa forma, as contingências foram classificadas em rankings, tal que fossem selecionadas as contingências críticas para análise. Ambos os métodos de classificação, e de modelos de cargas, fornecem listas similares, com variações em algumas posições de contingências.

Diante disso, os resultados dos índices para ambos modelos de carga resultaram em rankings similares nas primeiras posições, dentro de cada ranking dos índices de desempenho de tensão e potência e índices de severidade de tensão e potência. Porém, a análise com diferentes tipos de cargas poderia ser aplicada a outros sistemas elétricos de potência maiores, afim de observar se é mantido o padrão de alteração apenas em posições menos relevantes dos rankings na análise de contingências. Embora existam diferenças entre os índices, se observa na análise das contingências críticas que eles refletem de forma adequada os problemas de sobre carga e sobre ou subtensão devido às contingências.

Por outro lado, foi observado que as divergências nas classificações entre os índices de severidade e desempenho, devem-se às equações de cálculo dos índices, que apesar de possuírem estruturas semelhantes, consideram diferentes critérios que levam à mudança de posição das contingências nos rankings. Havendo assim, divergência nos índices de tensão, já que o índice de desempenho de tensão compara o estado da rede em contingência com o caso base, enquanto o índice de severidade de tensão leva em consideração os limites máximo e mínimo de tensão nas barras. Do mesmo modo, enquanto nos cálculos do índice de desempenho de potência é utilizada a potência ativa, na determinação do índice de severidade de potência o cálculo é realizado com a potência aparente.

Tendo em vista o tempo de processamento de cada simulação de contingência e o cálculo dos índices para geração de rankings, sugere-se para trabalhos futuros, que seja realizada a análise de contingências por meio do uso de programação paralela na simulação de fluxo de potência de sistemas maiores. Com isso, simular também sistemas com cargas do tipo corrente constante, com o objetivo de comparar os efeitos da modelagem de cargas na classificação de contingências em sistemas de maior porte. A programação paralela permite o cálculo simultâneo dos fluxos de potência durante as contingências e também os índices para classificação das contingências pelo grau de severidade ao sistema. Neste caso, pode-se utilizar da ferramenta de programação paralela Parallel Computing Toolbox do MATLAB®, que permite a programação paralela em processadores multicore, com redução do tempo de processamento computacional da análise de contingências. Além do MATLAB®, é possível realizar a programação paralela com o OpenMP, utilizando as linguagens C++ e Fortran para tal.

# **REFERÊNCIAS**

<span id="page-54-5"></span>AGREIRA, CI Faustino; FERREIRA, CM Machado; PINTO, JA Dias; BARBOSA, FP Maciel. The performance indices to contingencies screening. In: IEEE. **2006 International Conference on Probabilistic Methods Applied to Power Systems**. [S.l.], 2006. p. 1–8.

<span id="page-54-11"></span>ANAREDE, Programa de Análise de Redes. V.11.03.01, manual do usuário. **CEPEL, Janeiro de**, 2020.

<span id="page-54-2"></span>BICHELS, Arkei. **Sistemas elétricos de potência: métodos de análise e solução**. Curitiba: EDUTFPR, 2018. 466 p. ISBN 978857014085.

<span id="page-54-7"></span>CHEN, Xiaoming; BROMBERG, David; LI, Xin; PILEGGI, Lawrence; HUG, Gabriela. A robust and efficient power series method for tracing pv curves. In: IEEE. **2015 North American Power Symposium (NAPS)**. [S.l.], 2015. p. 1–6.

<span id="page-54-10"></span>CROW, M.L. Computational methods for electric power systems / m.l. crow. 05 2007.

<span id="page-54-8"></span>EJEBE, G.C.; WOLLENBERG, B.F. Automatic contingency selection. **IEEE transactions on Power Apparatus and Systems**, IEEE, p. 13, 01 1979.

<span id="page-54-12"></span>EJEBE, GC; WOLLENBERG, BF. Automatic contingency selection. **IEEE Transactions on Power Apparatus and Systems**, IEEE, n. 1, p. 97–109, 1979.

<span id="page-54-9"></span>GÓMEZ-EXPÓSITO, Antonio; CONEJO, Antonio J; CAÑIZARES, Claudio. **Electric energy systems: analysis and operation**. [S.l.]: CRC press, 2018.

<span id="page-54-0"></span>KUNDUR, P. **Power System Stability and Control**. [S.l.]: McGraw-Hill Education, 1994. (EPRI power system engineering series). ISBN 9780070359581.

<span id="page-54-6"></span>KUNDUR, Prabha. Definition and classification of power system stability ieee/cigre joint task force on stability terms and definitions. **IEEE transactions on Power Systems**, IEEE, v. 19, n. 3, p. 1387–1401, 2004.

<span id="page-54-3"></span>LENTZ, GEOVANE MICHAEL; MARUJO, DIOGO; ZEFERINO, CRISTIANE LIONCO; OLIVEIRA, DENISSON QUEIROZ; NASCIMENTO, BRUNO DE NADAI; PORTE-LINHA, FRANCISCO. Um estudo comparativo de metodologias para análise de contingências em sistemas elétricos de potência. **Anais da Sociedade Brasileira de Automática**, v. 1, n. 1, 2019.

<span id="page-54-4"></span>MONTICELLI, Alcir José. **Fluxo de carga em redes de energia elétrica**. [S.l.]: E. Blucher, 1983.

<span id="page-54-1"></span>MONTICELLI, Alcir José; GARCIA, Ariovaldo. **Introdução a sistemas de energia elétrica**. [S.l.]: Ed Unicamp, 1999.

<span id="page-55-1"></span>ONS. **QUALIDADE DO SUPRIMENTO (Resultados da Operação)**. 2021. Disponível em: <www.ons.org.br/paginas/resultados-daoperacao/qualidade-do-suprimento>. Acesso em: 30-08-2021.

<span id="page-55-6"></span>PRICE, W. W; *et al.* Load representation for dynamic performance analysis (of power systems). **IEEE Transactions on Power Systems**, v. 8, n. 2, p. 472–482, 1993.

<span id="page-55-4"></span>RICCIARDI, Tiago Rodarte *et al.* Contribuições para a modelagem de cargas para análise estática e dinâmica de sistemas de energia elétrica. [sn], 2015.

<span id="page-55-5"></span>SAADAT, Hadi *et al.* **Power system analysis**. [S.l.]: McGraw-hill, 1999.

<span id="page-55-3"></span>SOUZA, AC Zambroni De; MOHN, Fritz W; BORGES, Isabella F; OCARIZ, Tito R. Using pv and qv curves with the meaning of static contingency screening and planning. **Electric Power Systems Research**, Elsevier, v. 81, n. 7, p. 1491–1498, 2011.

<span id="page-55-0"></span>STEVENSON, Wiliam D. Jr. **Elementos de análise de Sistemas de Potência**. [S.l.]: McGraw-Hill, 1986.

<span id="page-55-2"></span>WOOD, Allen J; WOLLENBERG, Bruce F; SHEBLÉ, Gerald B. **Power generation, operation, and control**. [S.l.]: John Wiley & Sons, 2013.

### **ANEXO 1**

### **SISTEMA TESTE IEEE-14 BARRAS**

Esse sistema representa uma parte da rede da companhia American Electric Power– AEP, nos Estados Unido, que apresenta dados da configuração de fevereiro de 1962, é utilizado para diversos estudos de Sistemas de Elétricos de Potência.

<span id="page-56-0"></span>![](_page_56_Figure_3.jpeg)

#### Figura 1: Sistema IEEE - 14 barras

O diagrama apresentado na Figura [1](#page-56-0) apresenta o sistema teste IEEE-14 barras, que é formado por 14 barras, com 2 geradores, 3 compensadores síncronos, 11 cargas e 1 capacitor e 20 elementos série sendo estes, 17 linhas de transmissão e 3 transformadores. O sistema tem os dados de barras apresentados na tabela [1,](#page-57-0) na qual é dada a identificação de cada barra na primeira coluna e na tabela [2,](#page-57-1) que fornecem os dados de linhas do sistema, sendo as linhas identificadas através das colunas 1 e 2, as quais dão as barras de partida e chegada para cada linha, respectivamente.

Onde Tensão (V) é o módulo da tensão na barra, Ang (Rad) é o ângulo

da tensão, Pa é a potência ativa do gerador, Qa é a potência reativa do gerador, Pc a potência ativa da carga, Qc a potência reativa da carga, G é a condutância e B a susceptância.No entando, para as linhas, R é a resistência e X a reatância. O tipo de barras é definido como 1 para barras PV, 2 para barras PQ e 3 para a slack. Tabela 1: Tabela de dados das barras do sistema IEEE-14 barras

<span id="page-57-0"></span>

| N Barra         | Tensão | Ang (Rad) | Pa    | Qa       | P <sub>c</sub> | Qc       | G | B     | <b>Tipo</b>    |
|-----------------|--------|-----------|-------|----------|----------------|----------|---|-------|----------------|
|                 | 1,060  | 0         | 2,324 | $-0,169$ |                |          |   |       | 3              |
| $\overline{c}$  | 1,045  |           | 0,400 | 0,424    | 0,217          | 0,127    |   |       | 1              |
| $\overline{3}$  | 1,010  |           |       | 0,234    | 0,942          | 0,190    |   |       |                |
| 4               |        |           |       |          | 0,478          | $-0,039$ |   |       | $\overline{2}$ |
| $\overline{5}$  |        |           |       |          | 0,076          | 0,016    |   |       | $\overline{2}$ |
| 6               | 1,070  |           |       | 0,122    | 0,112          | 0,075    |   |       |                |
| 7               |        |           |       |          |                |          |   |       | $\overline{2}$ |
| $\overline{8}$  | 1,090  |           |       | 0,174    |                |          |   |       |                |
| 9               |        |           |       |          | 0,295          | 0,166    |   | 0,190 | $\overline{2}$ |
| $\overline{10}$ |        |           |       |          | 0,09           | 0,058    |   |       | $\overline{2}$ |
| 11              |        |           |       |          | 0,035          | 0,018    |   |       | $\overline{2}$ |
| 12              |        |           |       |          | 0,061          | 0,016    |   |       | $\overline{2}$ |
| 13              |        |           |       |          | 0,135          | 0,058    |   |       | $\overline{2}$ |
| 14              |        |           |       |          | 0,149          | 0,05     |   |       | $\overline{2}$ |

<span id="page-57-1"></span>Tabela 2: Tabela de dados das linhas do sistema IEEE-14 barras

![](_page_57_Picture_459.jpeg)